# **MWS Cup 2022**  課題**2** 解説

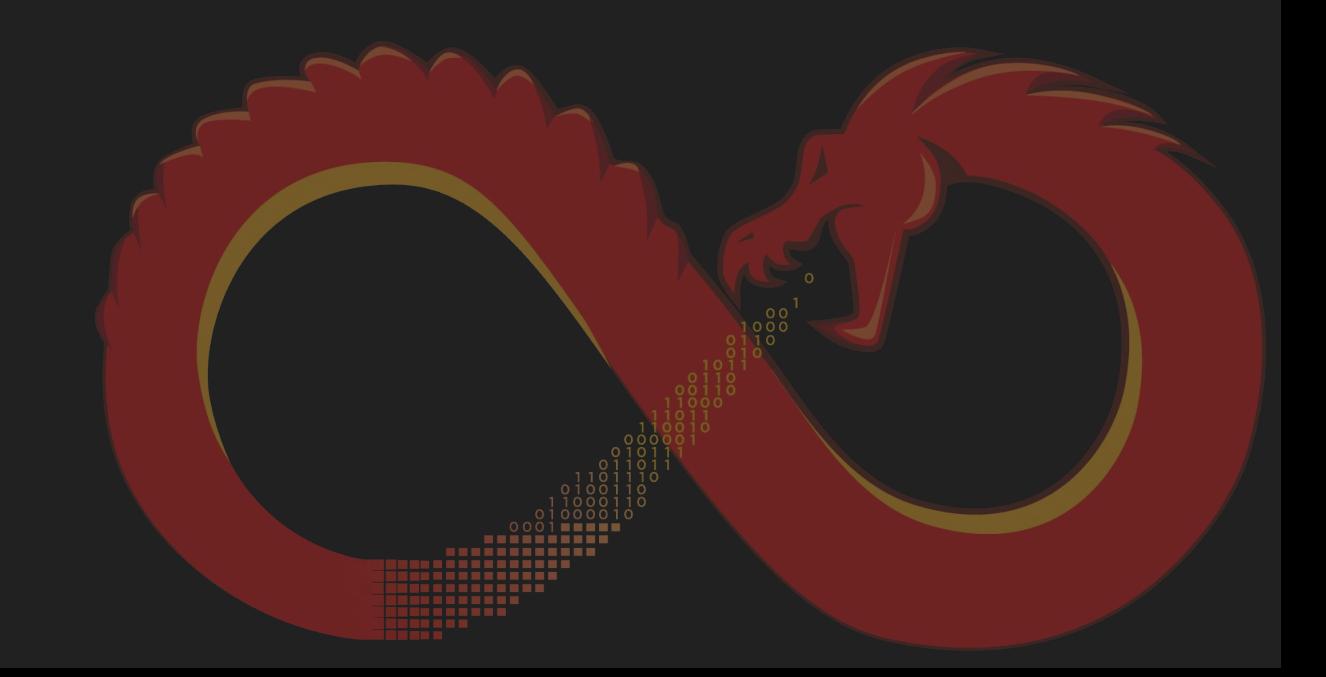

### **2022**䛾問題担当

- 課題2主担当
	- 株式会社サイバーディフェンス研究所 中島 将太
- 問題作成委員
	- 株式会社 エヌ・エフ・ラボラトリーズ 皆川 諒
	- 株式会社サイバーディフェンス研究所 森 瑞穂
	- 学生、若手募集中!

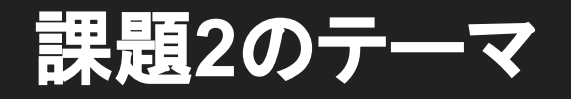

- マルウェアを正しく理解する
	- 課題を通して解析のポイントを学習する
- 最新情報を得る
	- 最近のin-the-wildなマルウェアを扱う
- 実務に近い作業
	- 静的解析による復号スクリプトの作成

## ポイント

- 積極的に変数名や型を変更する ○ 名前を付けて読みやすくしていく ○ デフォルトでは型情報がないことが多い ● デコンパイラを信用しすぎない ○ アセンブリを確認して整合性を確認する ○ 手動で修正する
- 順番に回答する必要はないので解けそうな問題から解く

## 2022の新しいトピック

#### 初のELFマルウェア! 日本を対象としたAPTでもELFマルウェアが観測されている

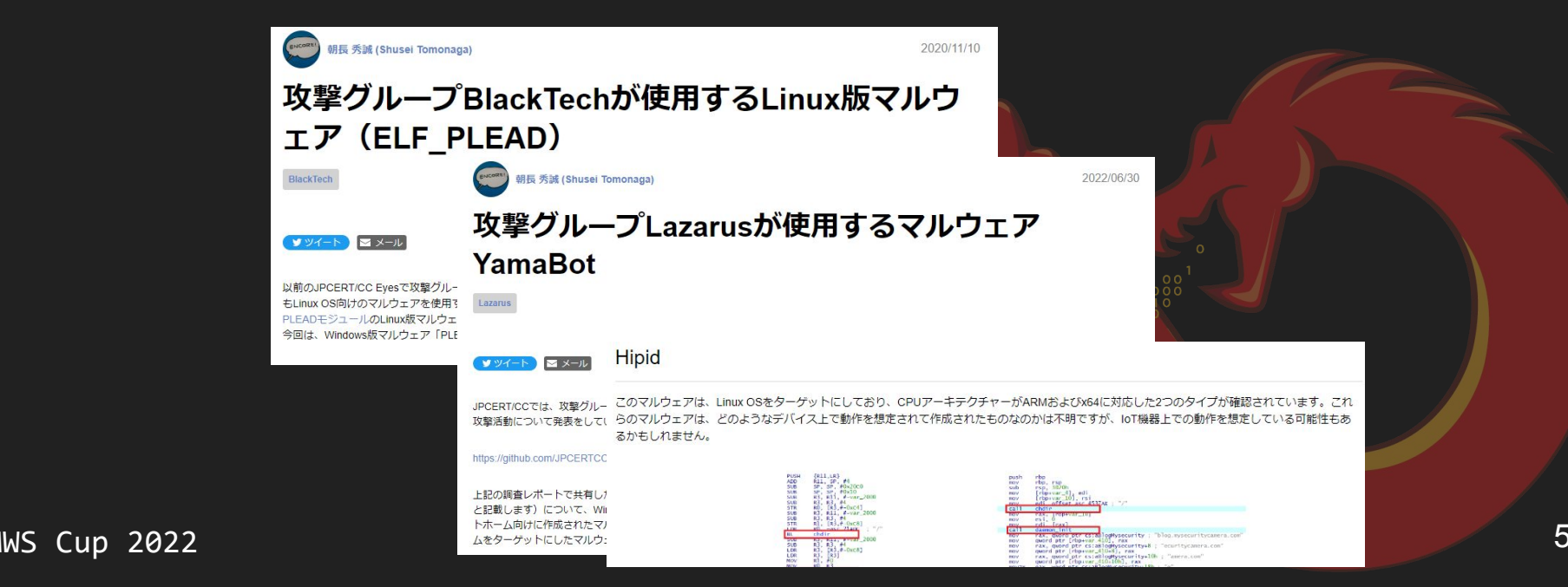

## マルウェアの動作概要

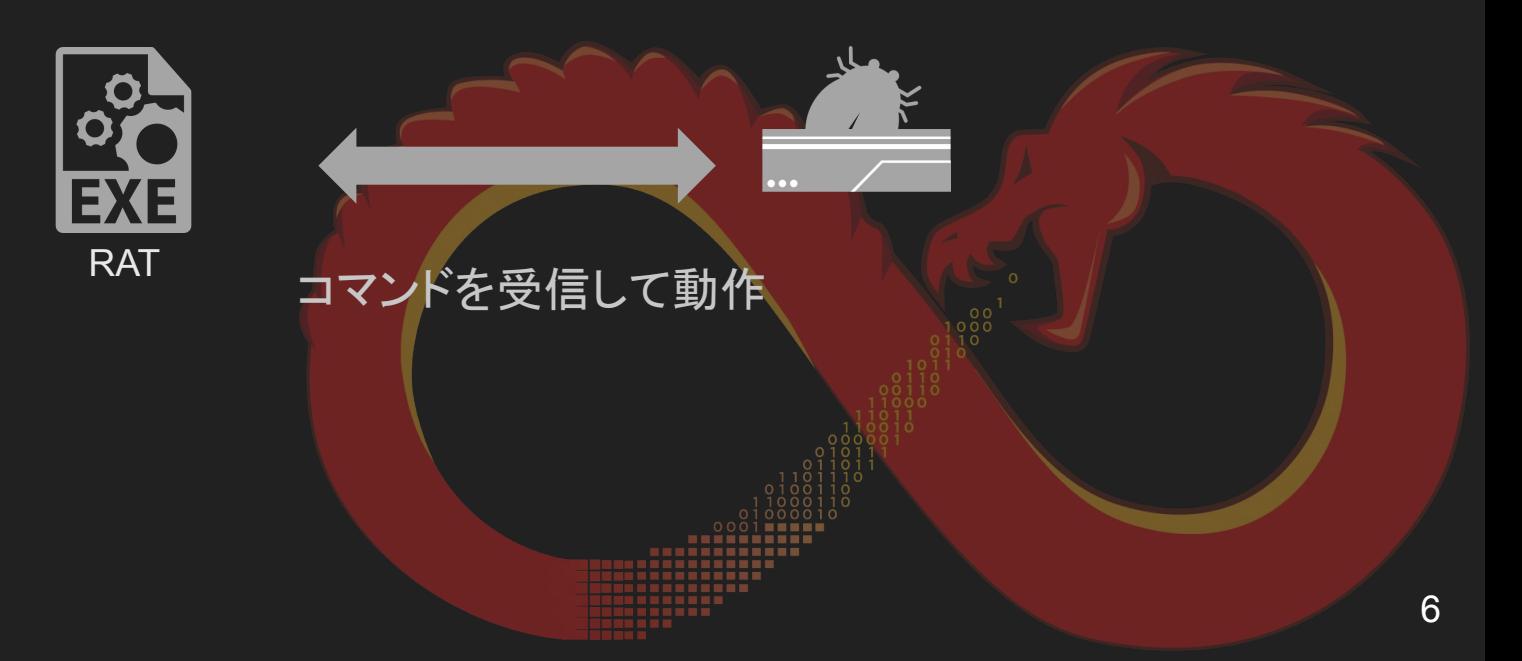

#### **Ghidra Tips: Go To**

- Gキーで開くGo Toダイアログにアドレスやlabelを入力
	- 任意の場所に簡単に移動
	- 問題ではアドレスが指定されていることが多いので必須!

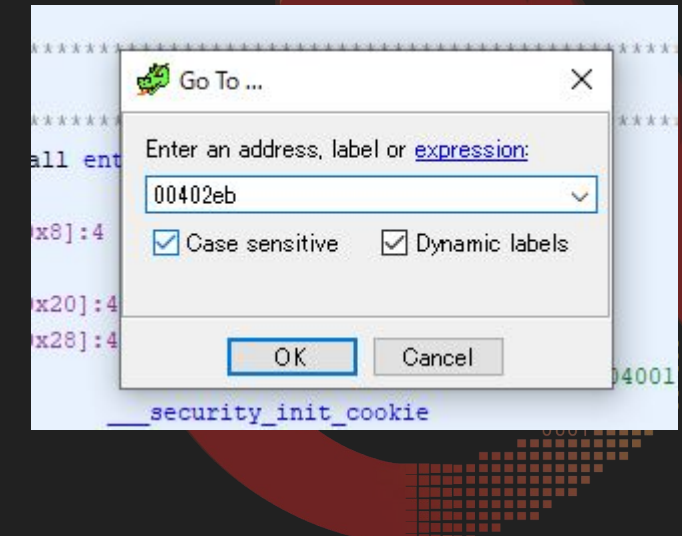

## Ghidra Tips: データのコピー1

Bytesウィンドウでコピーする  $\bullet$ 

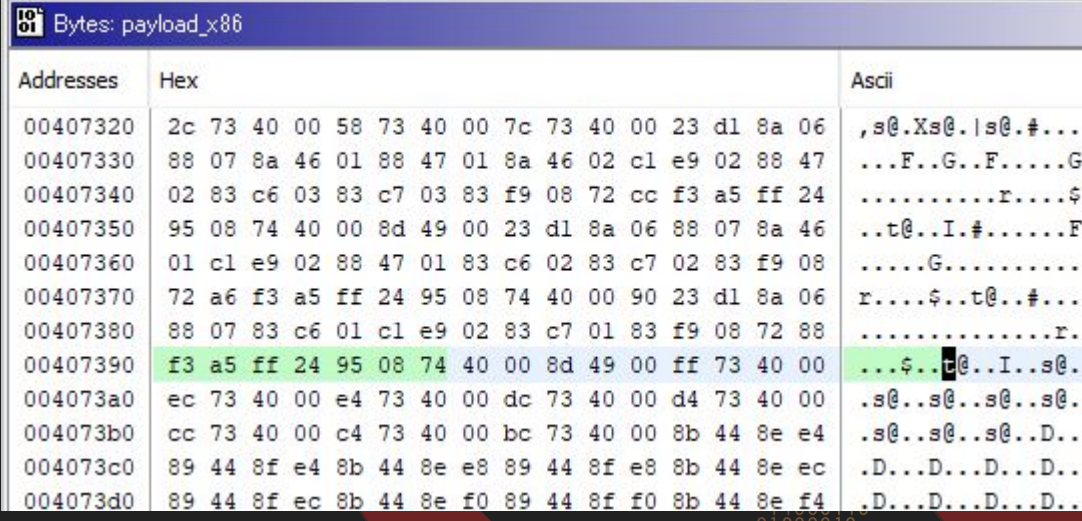

## **Ghidra Tips:** データ䛾コピー**2**

- コピーしたい範囲を選択
	- コンテキストメニューからCopy Special => 好きなフォーマットを選択

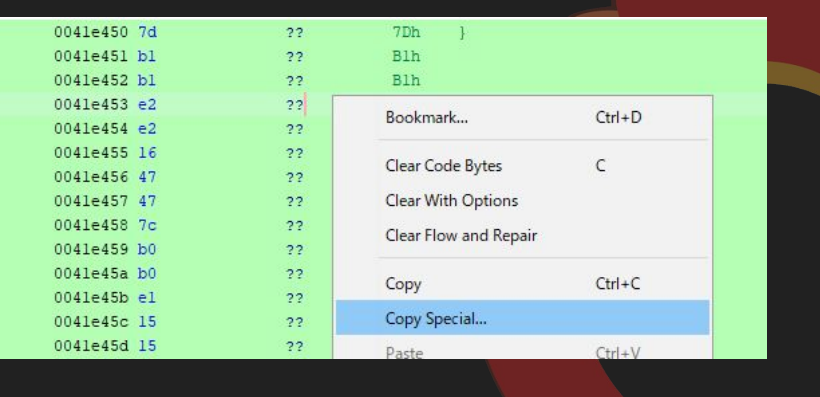

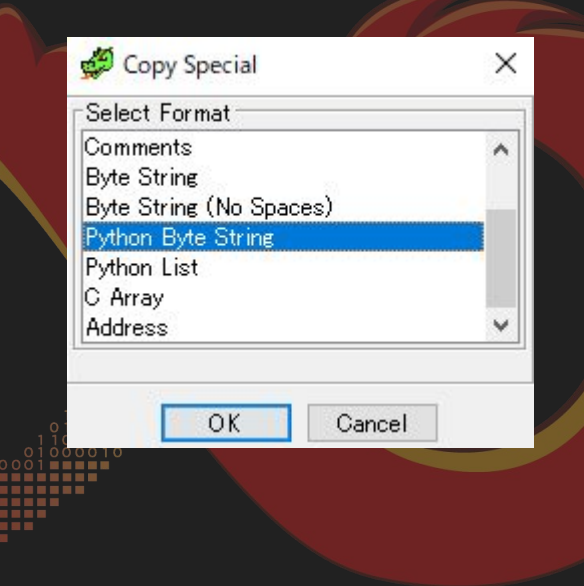

#### **Bookmarks**

**MWS** 

#### 問題に関連するアドレスをBookmarkとして登録済み

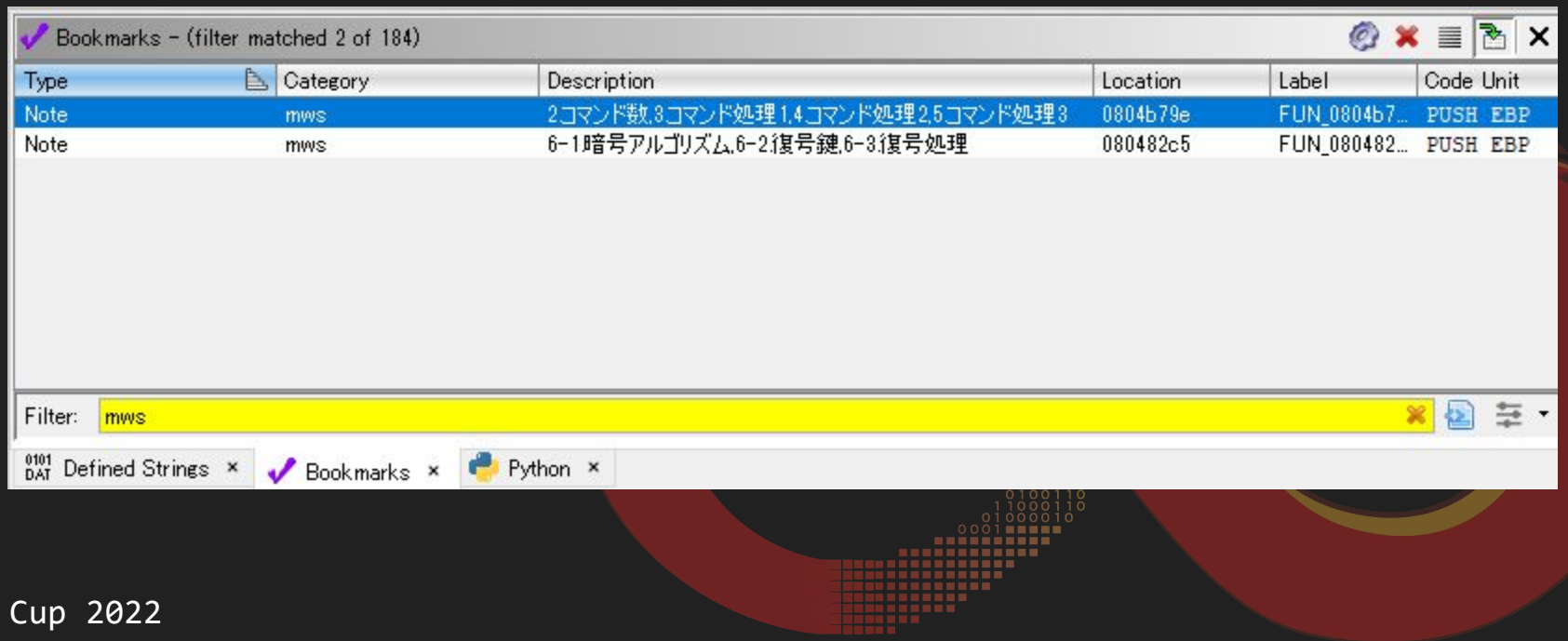

10

#### Hint!!

#### swi(software interrupt)がある場合は、Listingウィンドウを見る

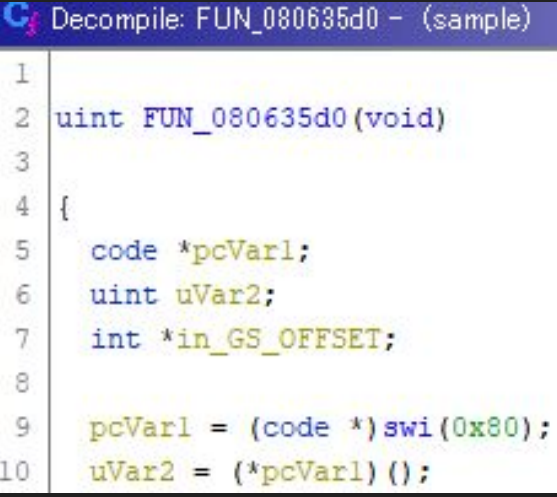

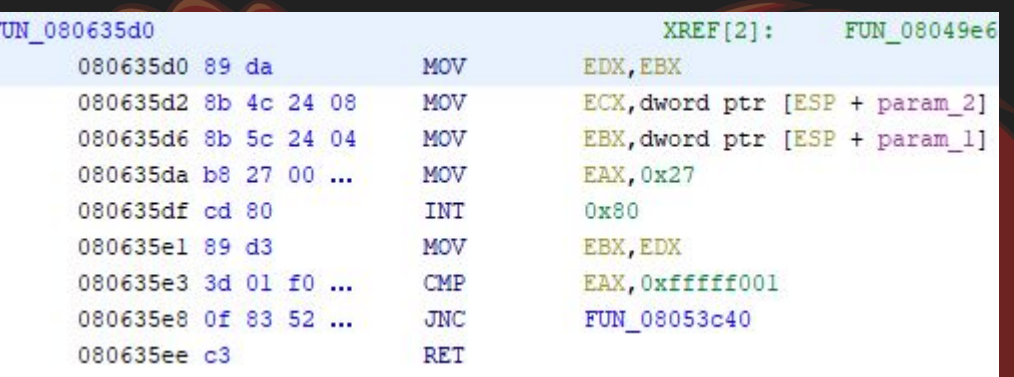

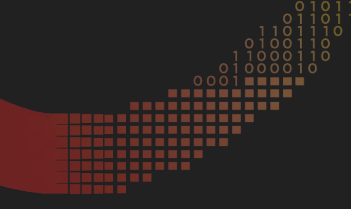

#### Hint!!

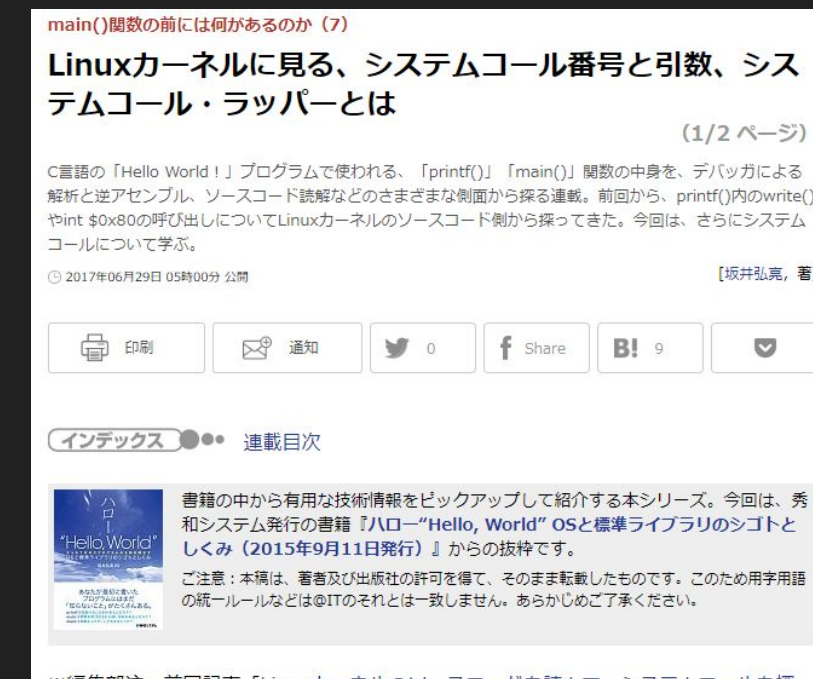

C言語の「Hello World !」プログラムで使われる、「printf()」「main()」関数の中身を、デバッガによる 解析と逆アセンブル、ソースコード読解などのさまざまな側面から探る連載。前回から、printf()内のwrite() やint \$0x80の呼び出しについてLinuxカーネルのソースコード側から探ってきた。今回は、さらにシステム

[坂井弘亮,著]

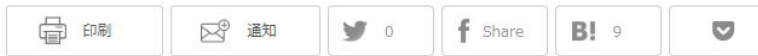

和システム発行の書籍『ハロー"Hello, World" OSと標準ライブラリのシゴトと

の統一ルールなどは@ITのそれとは一致しません。あらかじめご了承ください。

※編集部注:前回記事「Linuxカーネルのソースコードを読んで、システムコールを探 るしはこちら

**MWS Cup 2022** 

https://atmarkit.itmedia.co.jp/ait/articles/1703/01/news172.html

#### Hint!!

#### システムコール番号の参考資料

#### **E**project logo Chromium OS Docs

Home Sitemap Getting Started Developer Guide Contact Bugs Glossary Style Guide (Markdown) Gitiles (Markdown Format) Old Docs

#### Linux System Call Table

#### Warning: This document is old & has moved. Please update any links: https://chromium.googlesource.com/chromiumos/docs/+/HEAD/constants/syscalls.md

These are the system call numbers (NR) and their corresponding symbolic names.

These vary significantly across architectures/ABIs, both in mappings and in actual name.

This is a quick reference for people debugging things (e.g. seccomp failures).

For more details on syscalls in general, see the syscall(2) man page.

#### Contents

• Random Names

- Kernel Implementations
- Calling Conventions
- · Tables
- o x86\_64 (64-bit) o arm (32-bit/EABI)
- o arm64 (64-bit)
- $\frac{\theta}{100}$  x86 (32-bit)
- o Cross-arch Numbers

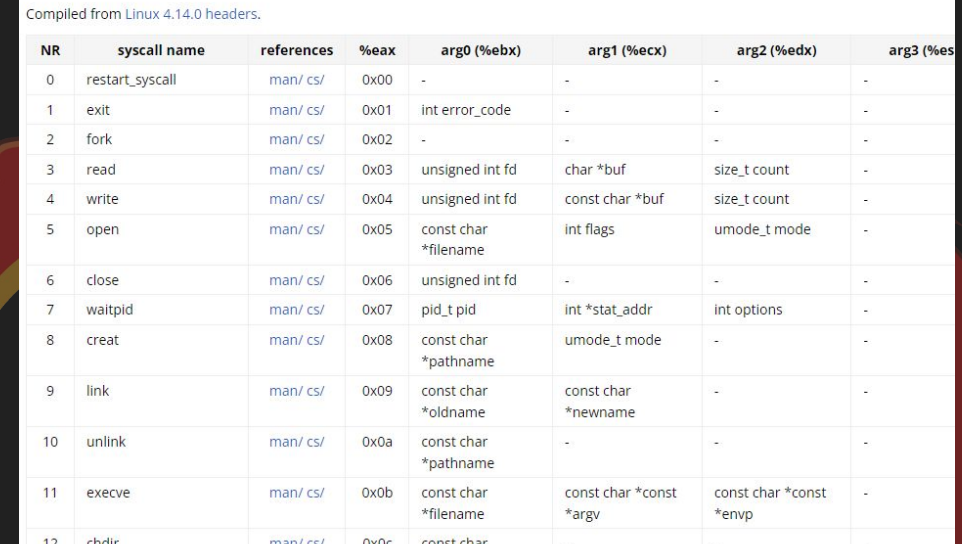

#### https://chromium.googlesource.com/chromiumos/docs/+/master/constants/syscalls.md#x86-32 bit

x86 (32-bit)

# 競技中はここまで

 $\times$ Challenge 1-1. コンフィグサイズ 課題2はマルウェアの静的解析に関する問題です。問題ファ イル sample.gzf をダウンロードし、Ghidraで解析して回答 してください。 このマルウェアは複数のIPアドレスとポートをコンフィグと して持つことができる。1つのコンフィグのサイズを10進数

で答えよ。

 $\frac{1}{2}$  sample.gzf

#### Defined StringsウィンドウのIPアドレスを起点に解析を進める

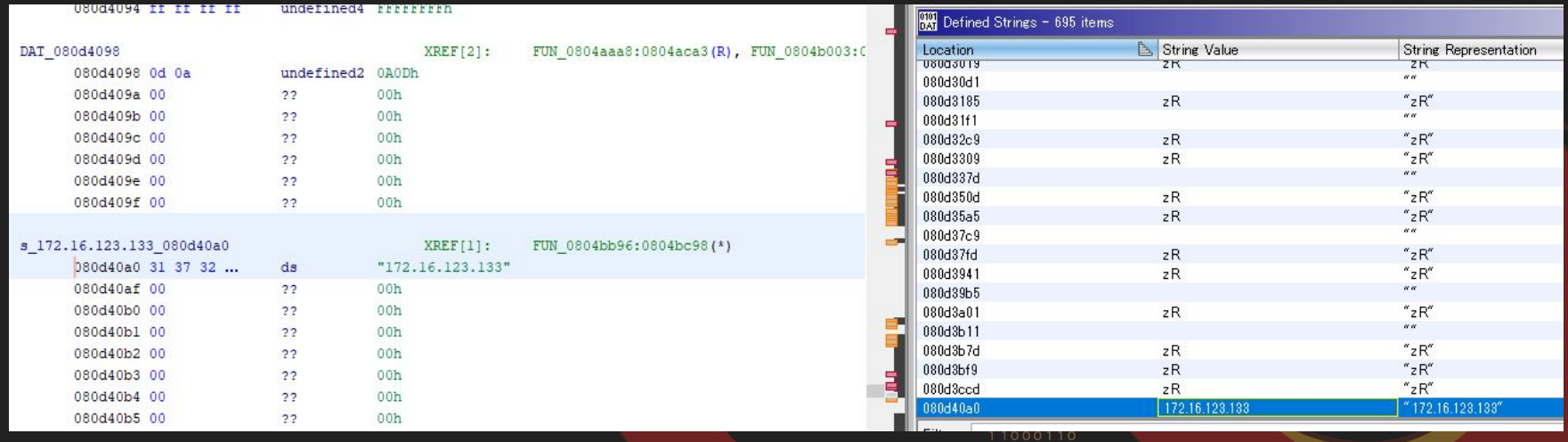

- FUN 0804851の引数に利用
- FUN 0804851内のループで操作

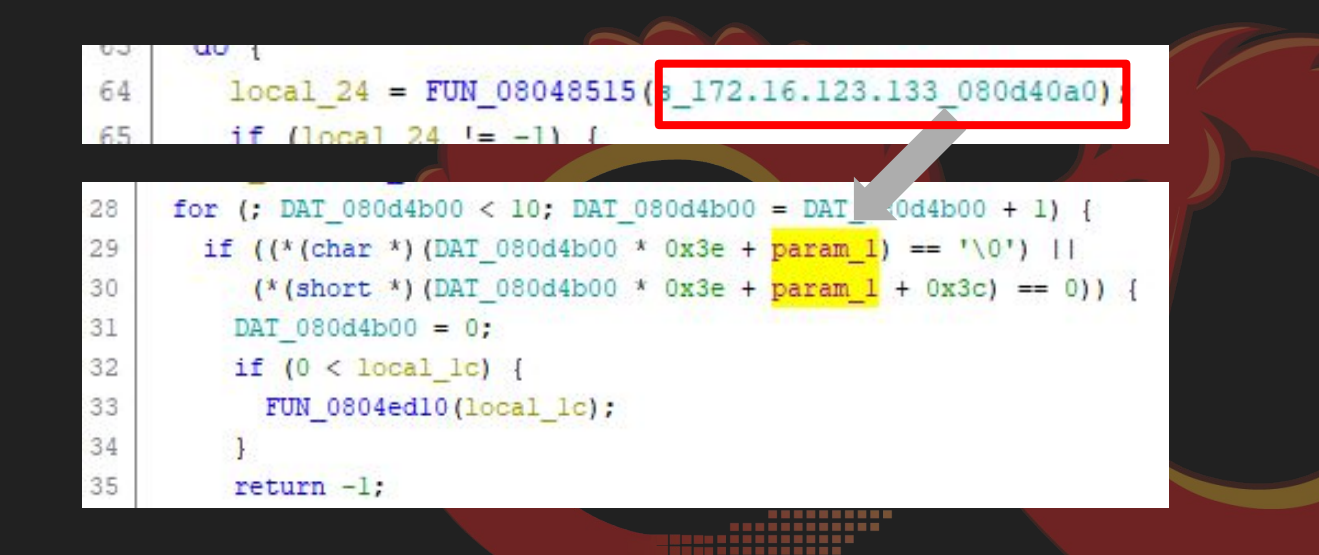

● 引数で受け取ったアドレスを0x3e(62)毎に進める

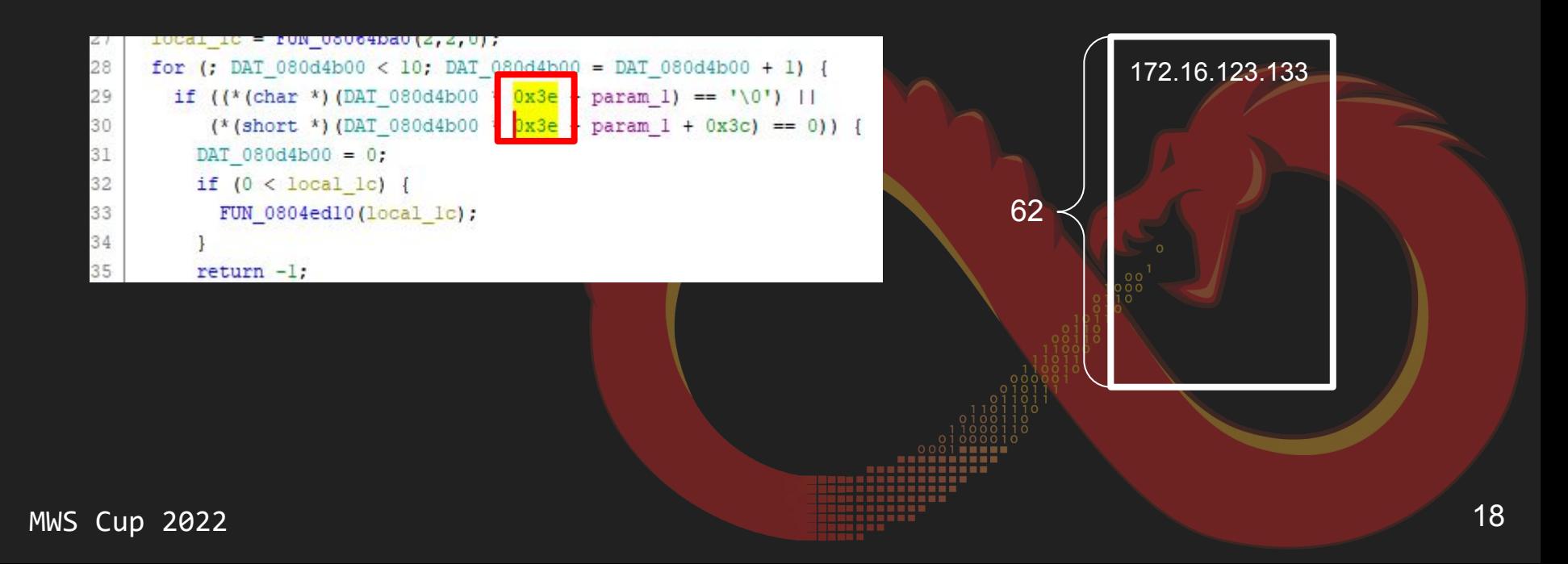

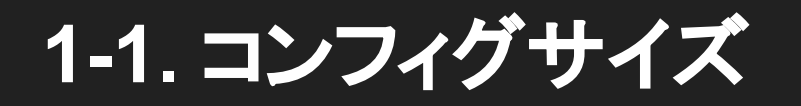

## The Answer is: 62

#### |1-2. コンフィグ数

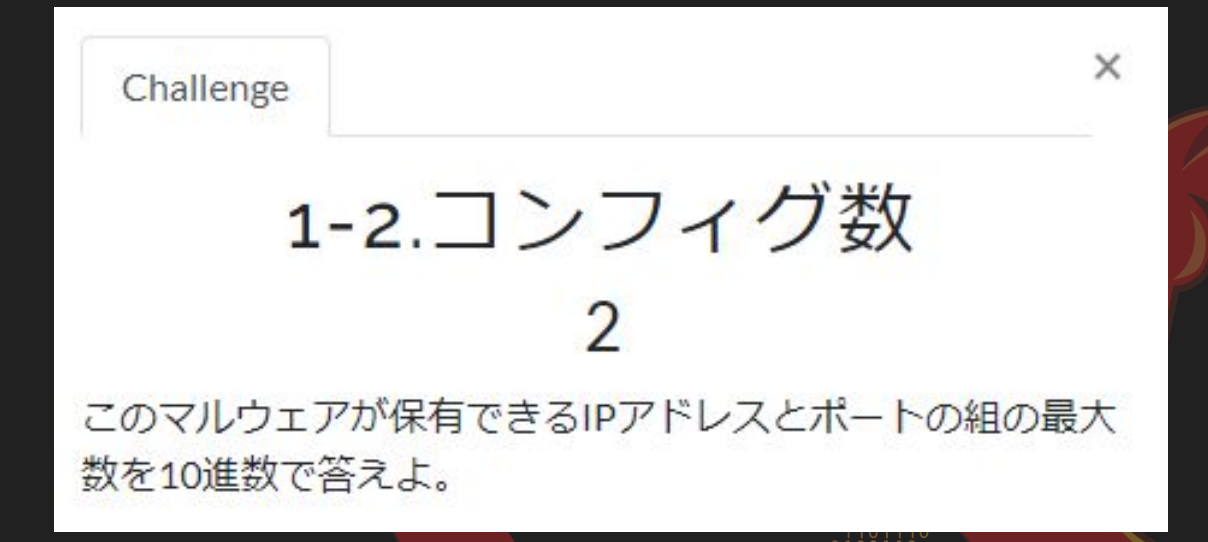

#### **1-2.** コンフィグ数

● 10回ループする ○ 10組のIPアドレスとポート情報を保持可能

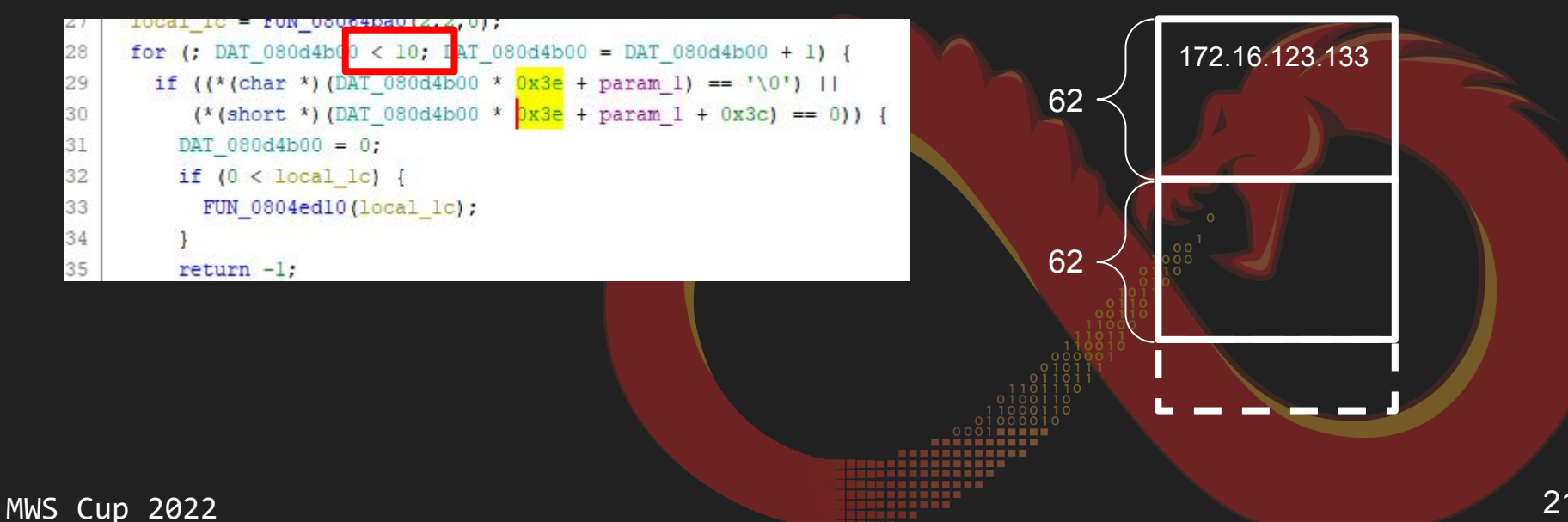

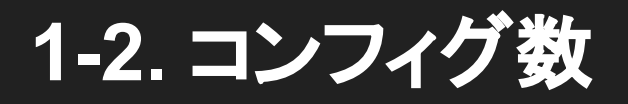

## The Answer is: 10

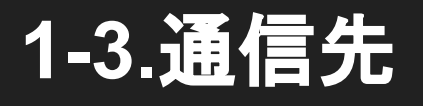

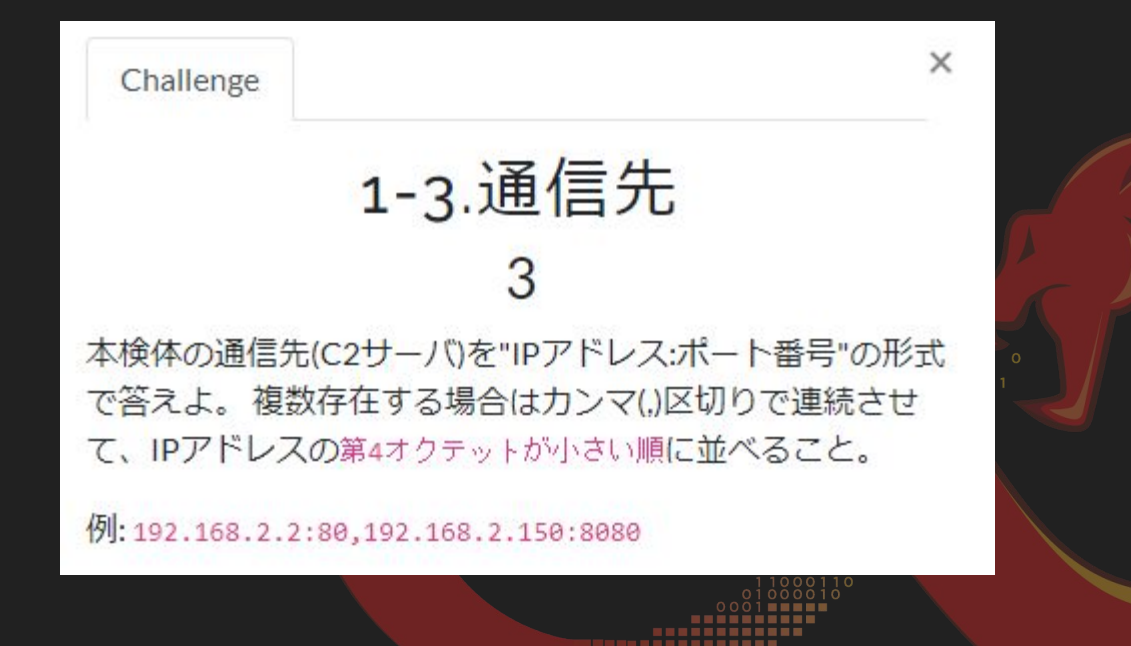

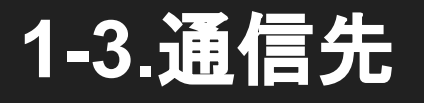

#### 1つのコンフィグは0x3cと0x3eの2つに分割される

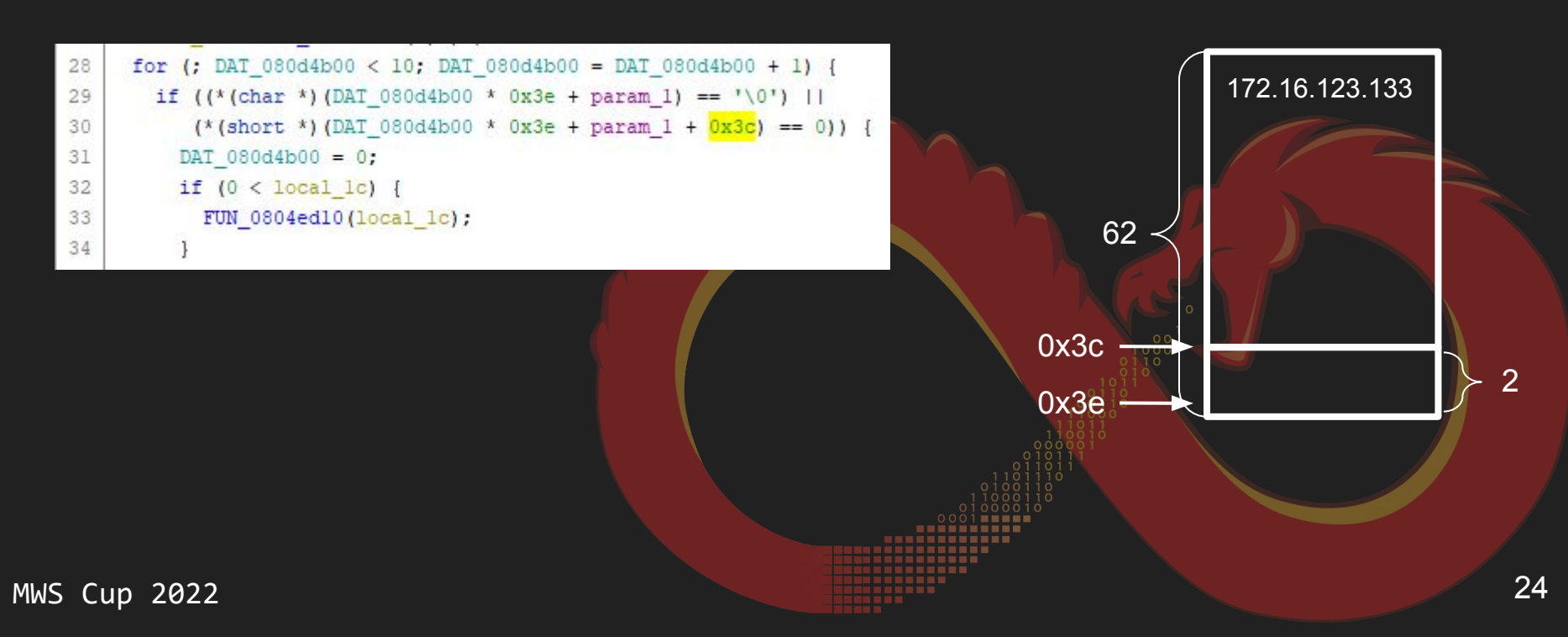

## 1-3.通信先

 $0x1BB \rightarrow 443$  $\bullet$ 

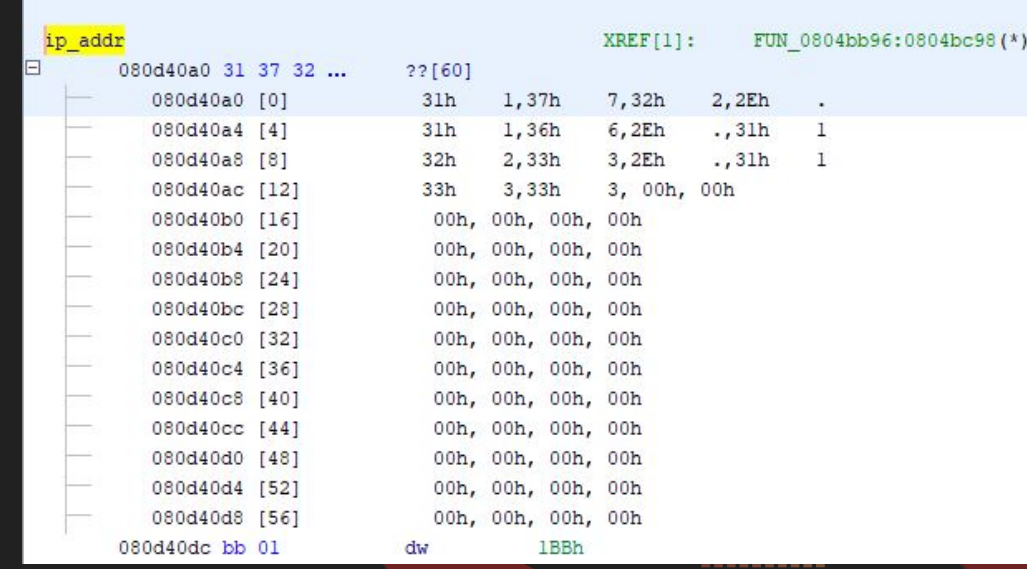

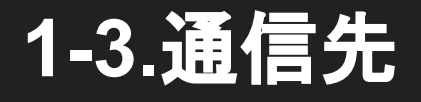

## **The Answer is:** 172.16.123.133:443

## 2. コマンド数

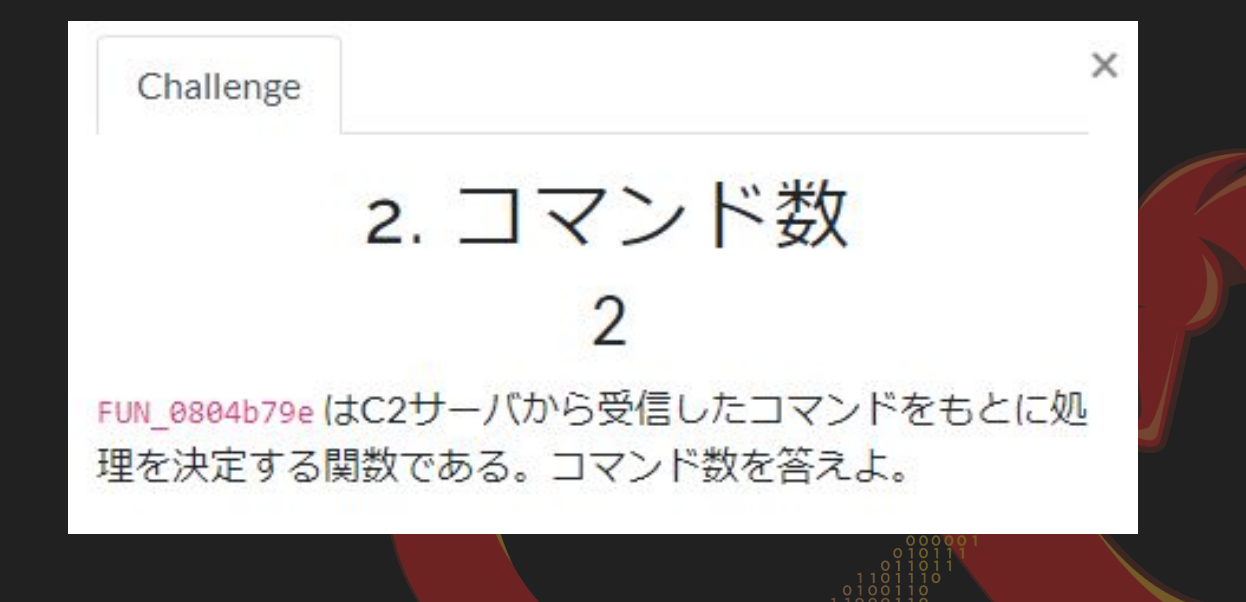

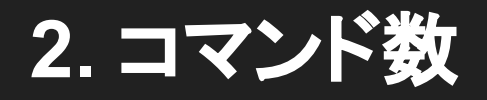

#### FUN\_0804b79e内のコマンドIDを使った 分岐処理を数える

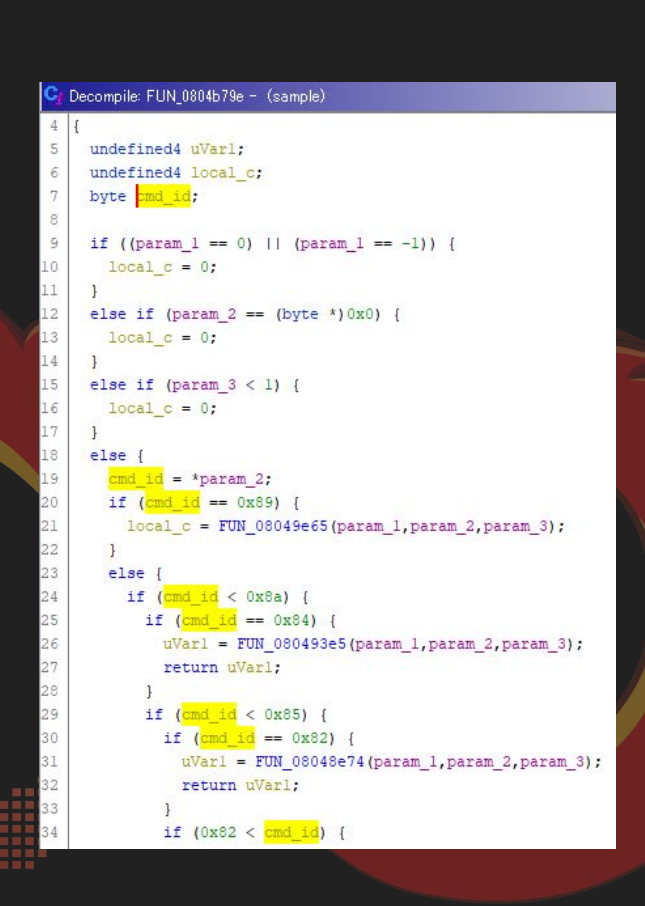

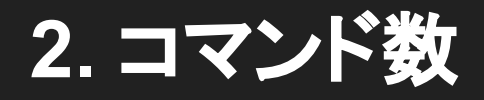

## The Answer is: 15

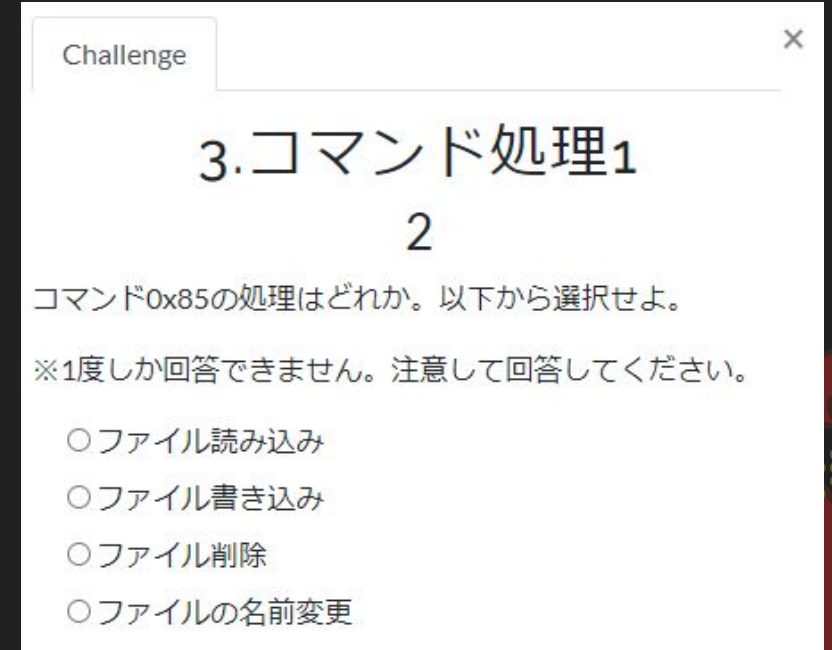

 $0/1$  attempt

#### コマンド分岐が難しい。2つの重要なシステムコールを用いる

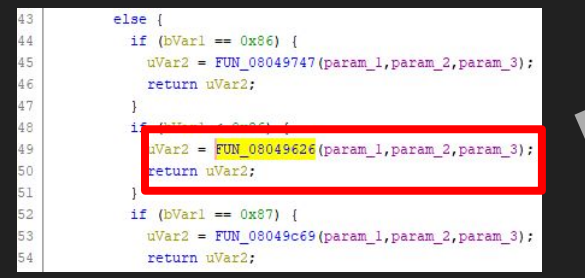

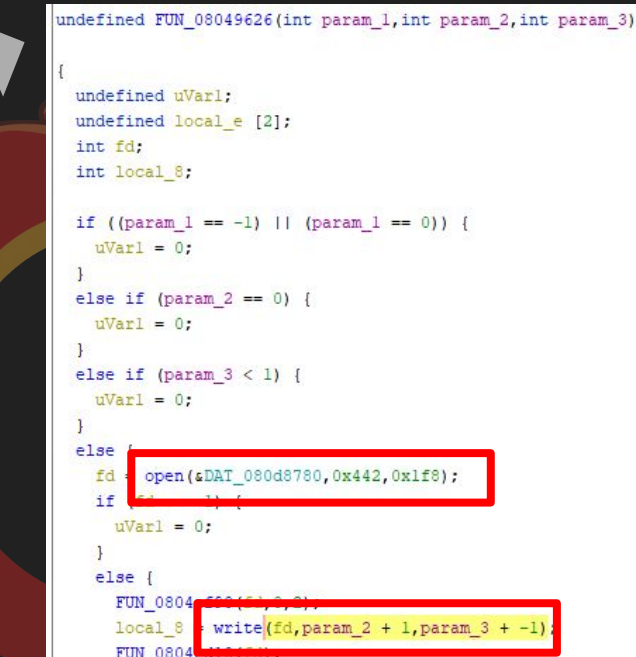

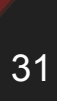

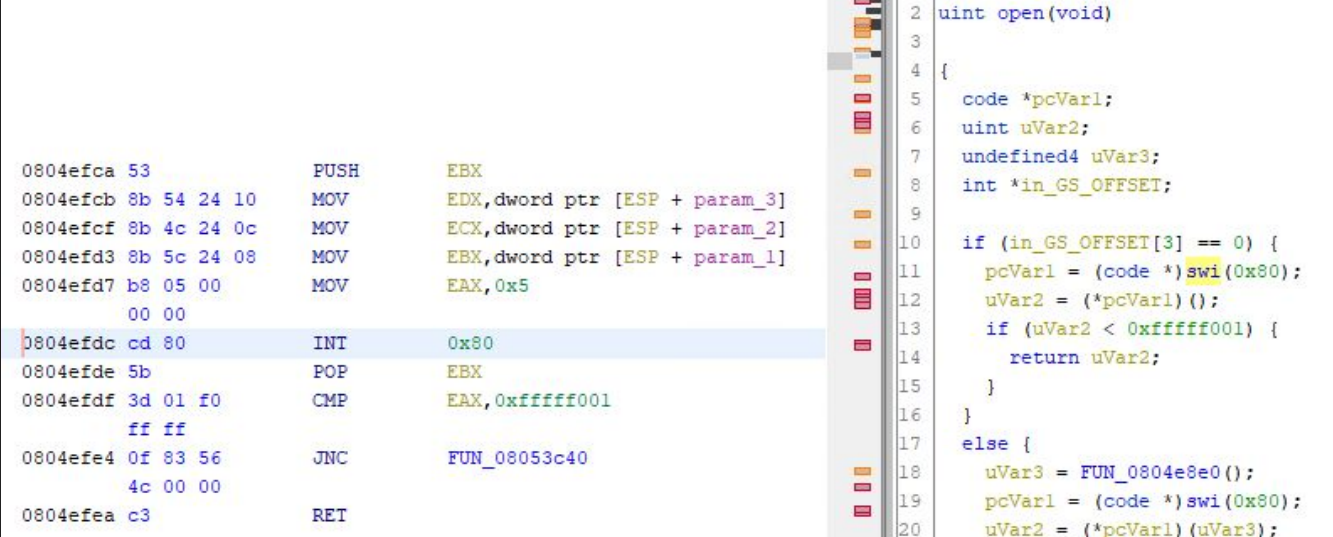

swi関数。中身はopenシステムコール

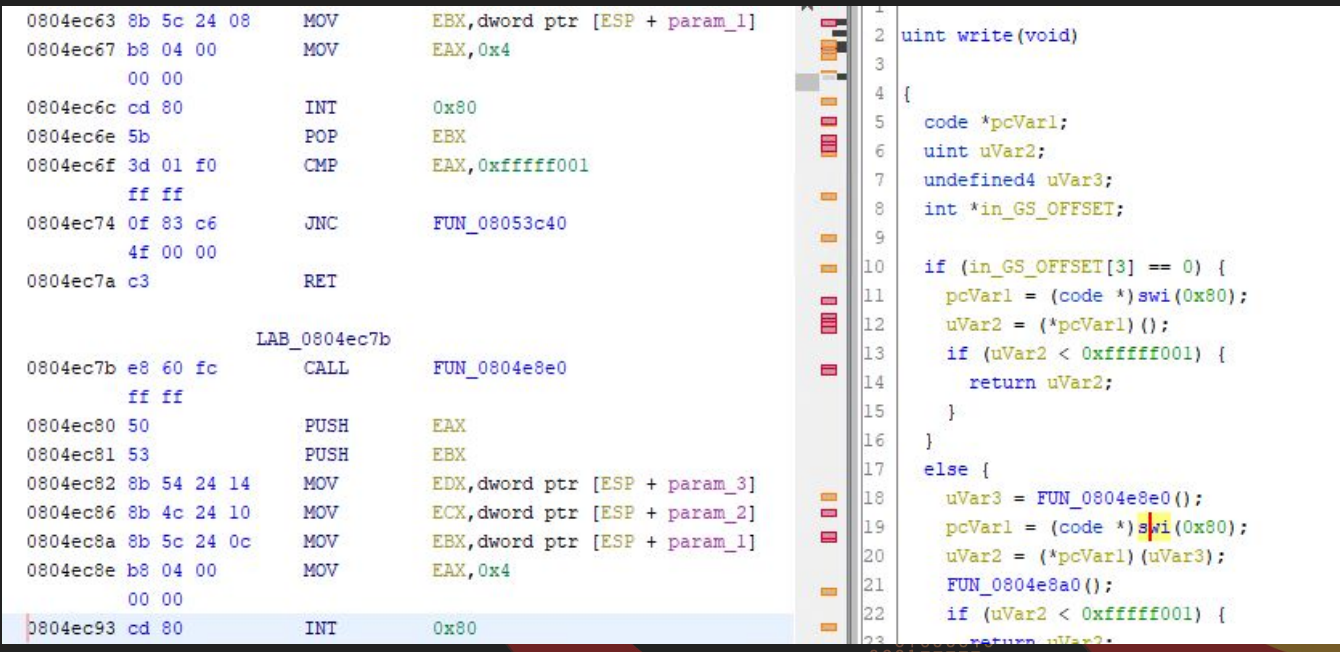

MWS Cup 2022

#### swi関数。writeシステムコールを呼ぶ。 インファイル 23

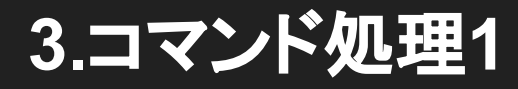

## **The Answer is:** ファイル書き込み

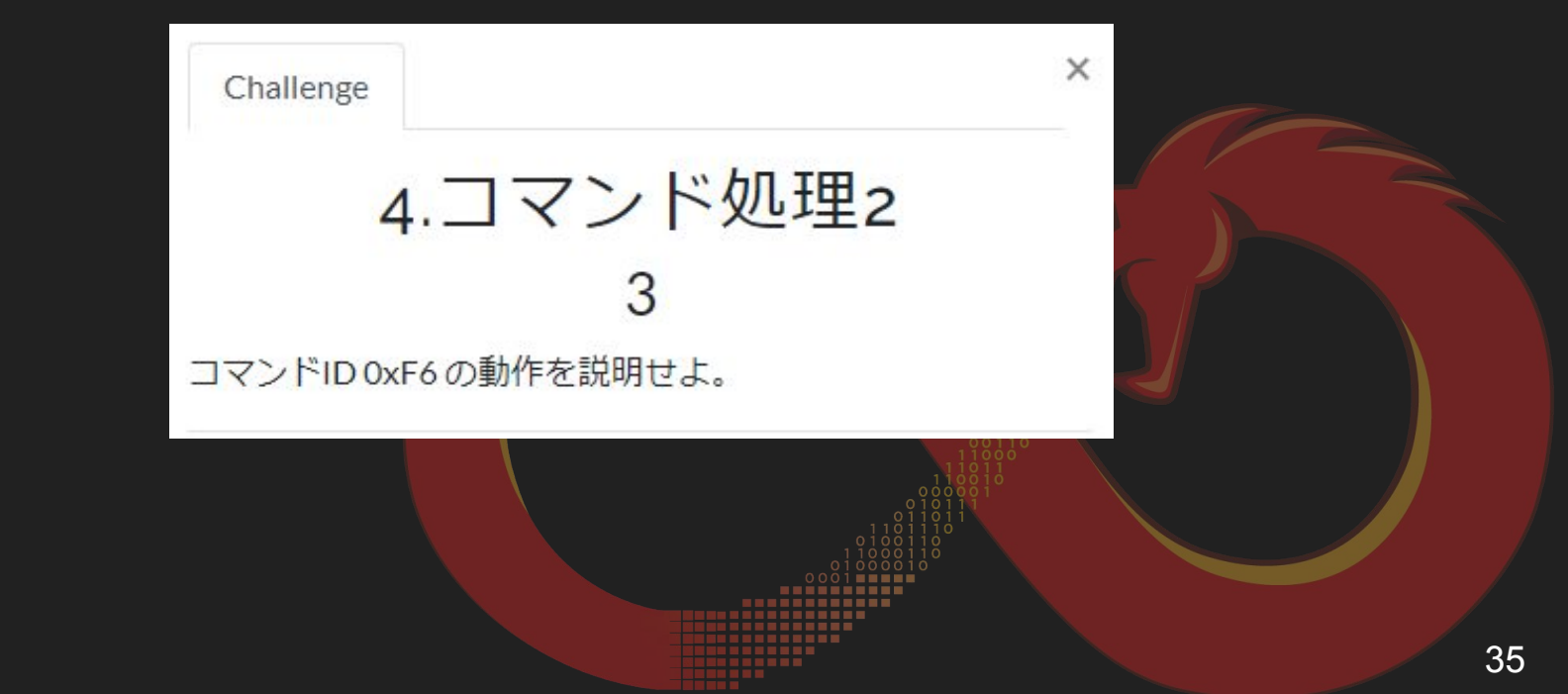

#### **4.** コマンド処理**2:** コマンド**ID 0xF6**䛾動作を説明せよ

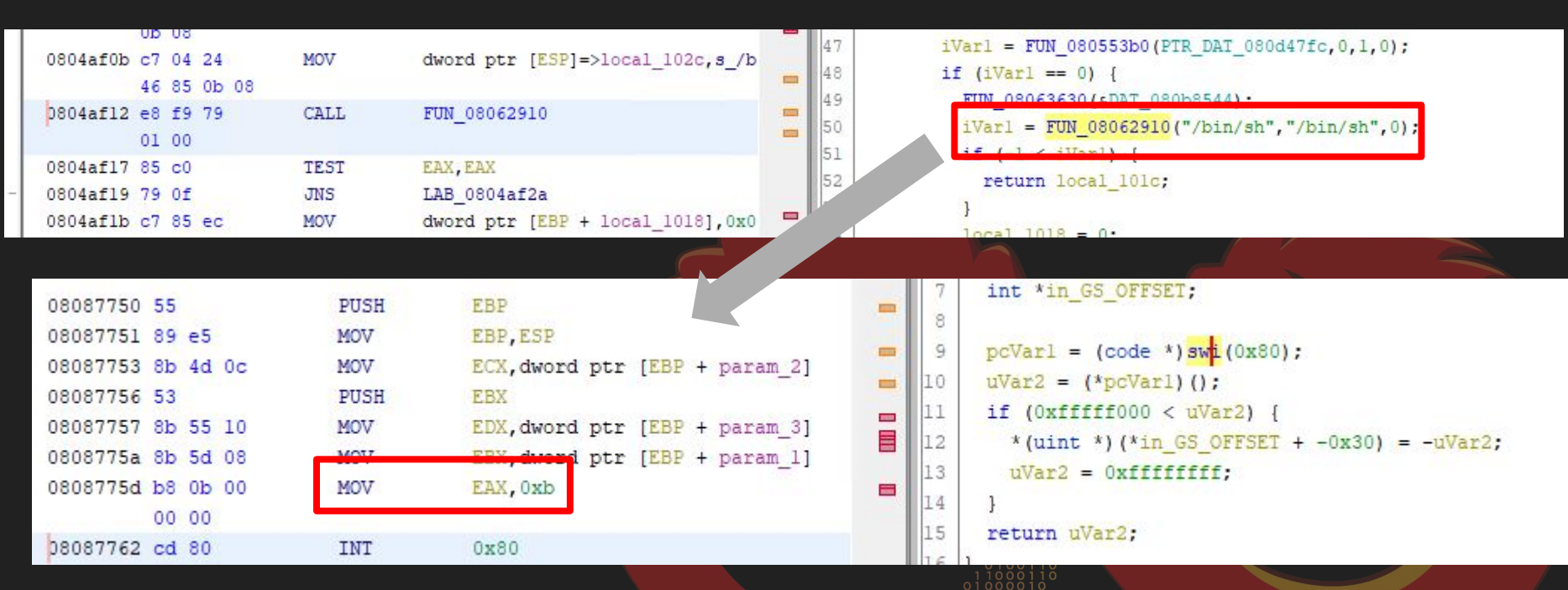

/bin/shという文字列からシェルを開くことを想定。 システムコール䛿execveである。

#### **4.** コマンド処理**2:** コマンド**ID 0xF6**䛾動作を説明せよ

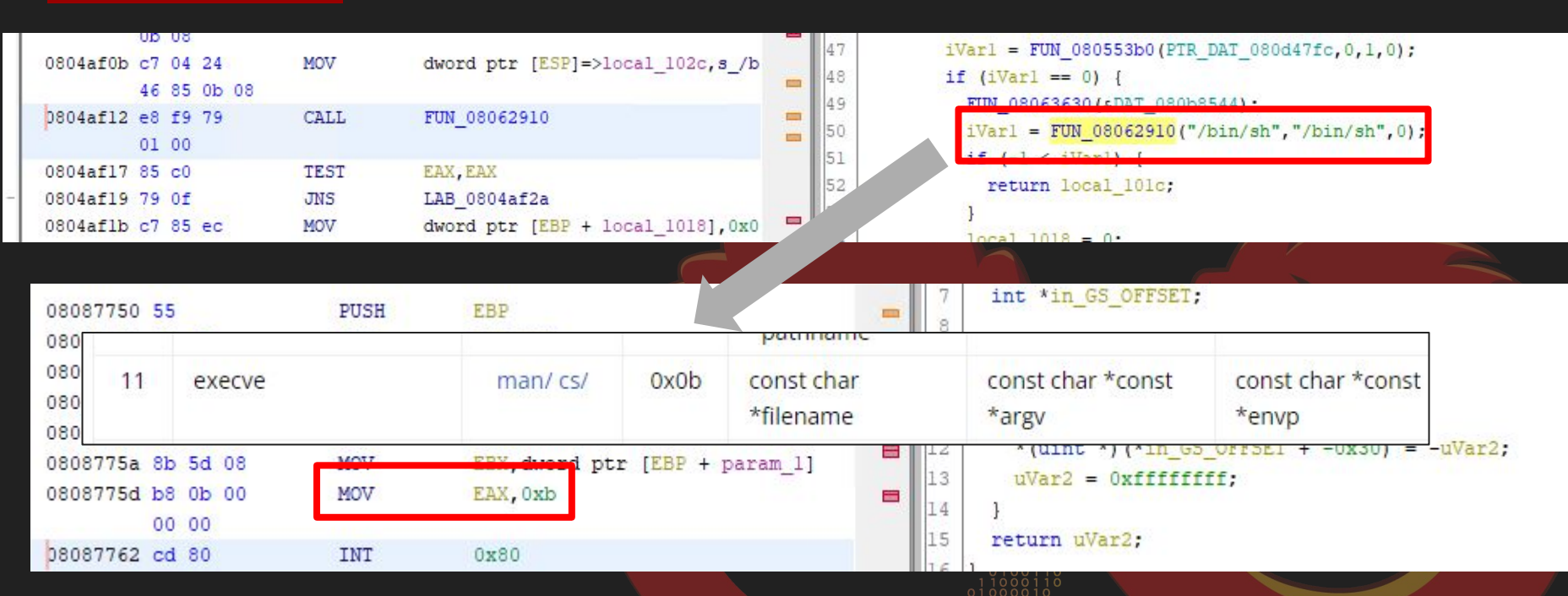

/bin/shという文字列からシェルを開くことを想定。 システムコール䛿execveである。

#### **4.** コマンド処理**2:** コマンド**ID 0xF6**䛾動作を説明せよ

## **The Answer is:**  侵害されたマシンのリモートシェルを開く **execve("/bin/sh", "/bin/sh", [0]);**

Challenge

5.コマンド処理3

 $\times$ 

ファイル名の変更をするコマンドIDを16進数で答えよ。

例えば、コマンドIDが 0x1234ABCD だと判明した場合、 0x1234ABCDの形式で回答せよ。

※回答回数が制限されています。注意して回答してください。

0/3 attempts

#### 基本方針**:**

**RAT** 䛾メイン関数 **FUN\_0804b79e** に 実装されているコマンドを全て読み、 最も適当なコマンド**ID**を探す

```
undefined4 FUN 0804b79e(int param 1, byte *param 2, int param 3)
  byte bVar1;
  undefined4 uVar2:
  undefined4 local c;
  if ((param 1 == 0) || (param 1 == -1) {
    local c = 0;
  else if (param 2 == (byte *) 0x0) {
    local c = 0;
  else if (param 3 < 1) {
    local c = 0;
  else (bVarl = *param 2;
    if (bVarl == 0x89) {
      local c = FUN 08049e65(param 1, param 2, param 3);\mathbf{r}else {
      if (bVar1 < 0x8a) {
        if (bVar1 == 0x84) {
          uVar2 = FUN 080493e5 (param 1, param 2, param 3);
           return uVar2;
         \overline{\phantom{a}}if (bVar1 < 0x85) {
          if (bVar1 == 0x82) {
             uVar2 = FUN 08048e74 (param 1, param 2, param 3);
             return uVar2;
          \rightarrowif (0x82 < bVar1) {
             uvar2 = FUN 08048ef8(param 1, param 2, param 3);return uVar2:
```
#### **FUN\_0804a456** で使用されている **system call "38"** が最もそれらしい

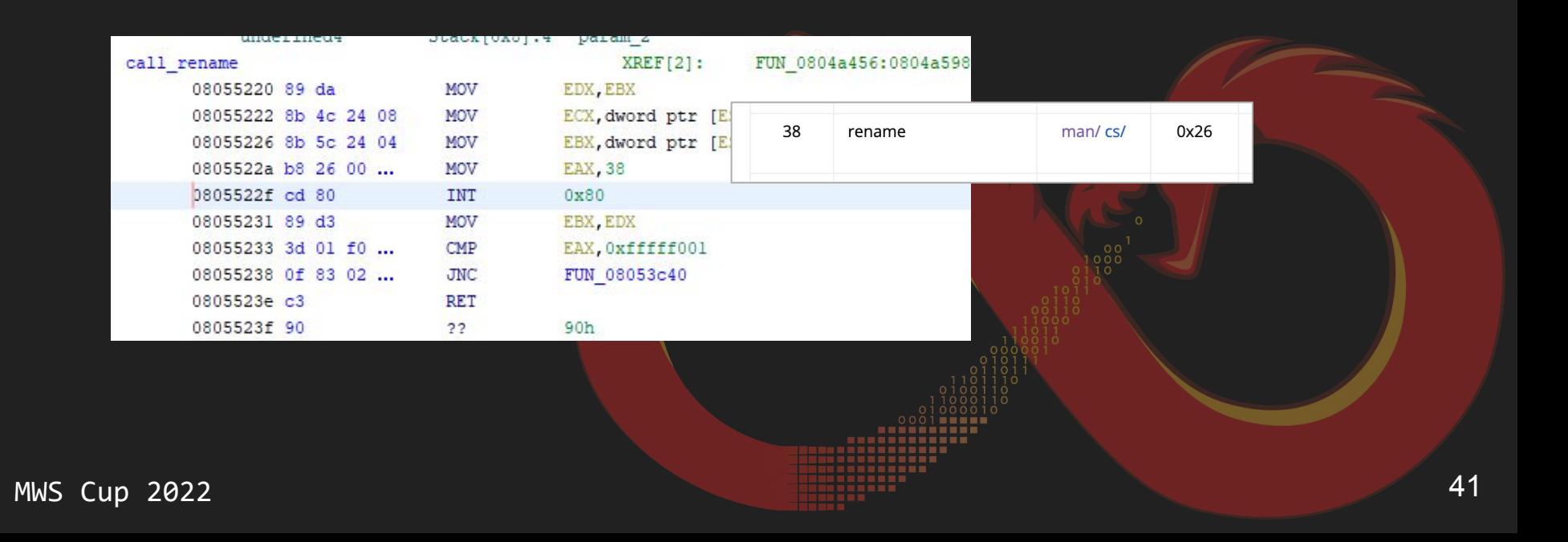

#### あとは FUN\_0804a456 に分岐するIDの条件を参照から辿れば答え

```
else {
 if (bVar1 == 0xc6) {
    return 2:
  if (bVar1 < 199) {
   if (bVar1 == 0x8b) {
      uvar2 = FUN 0804a2fa(param 1, param 2, param 3);return uVar2:
    if (bVar1 < 0x8b) {
      uvar2 = FUN 08049fca (param 1, param 2, param 3);return uVar2:
    if (bVar1 == 0x8f) {
      uVar2 = FUN 0804a456(param 1, param 2, param 3);return uVar2;
```
**RAT** コマンド処理一覧

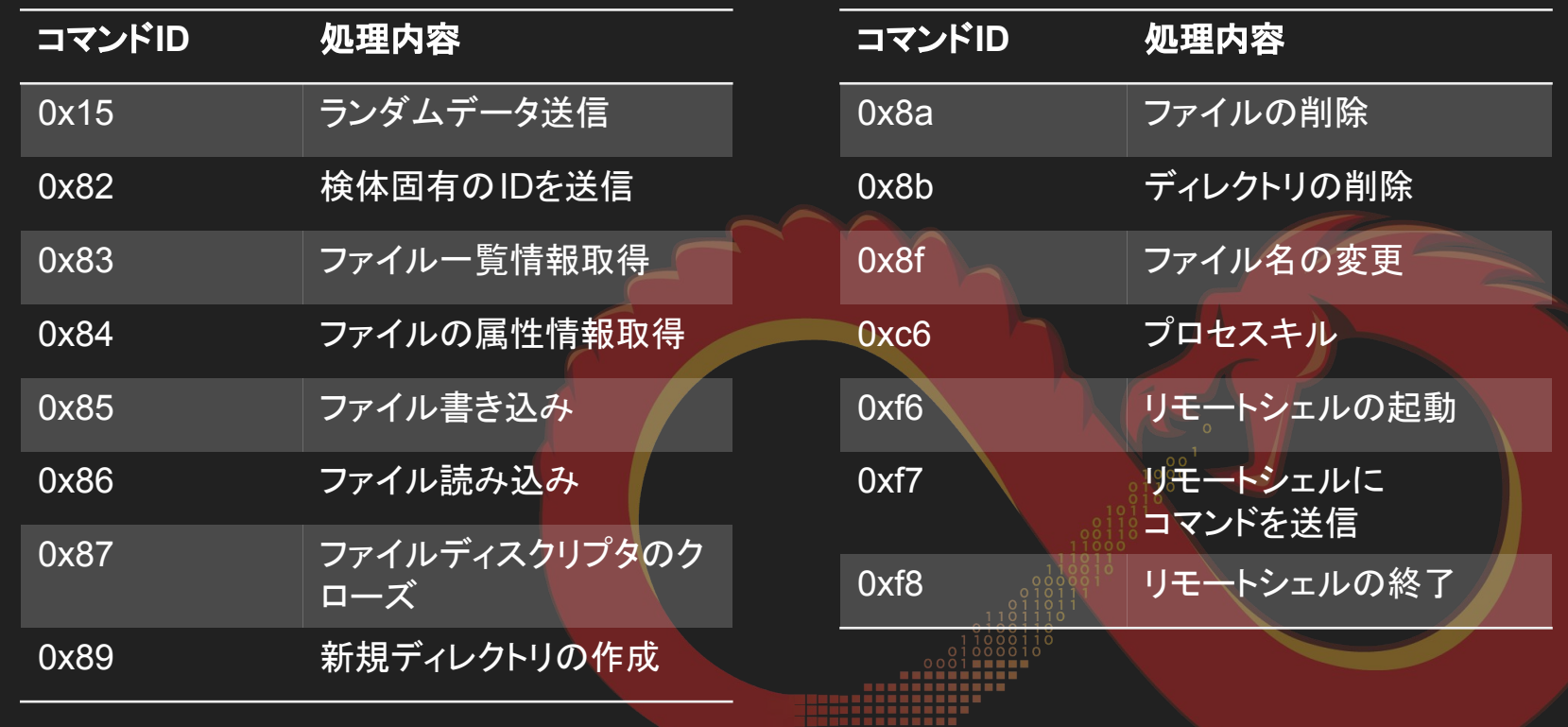

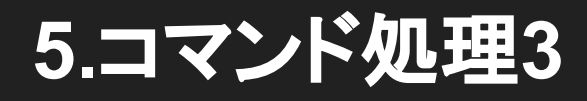

## The Answer is: 0x8f

## 6-1.暗号アルゴリズム

2

FUN\_080482c5 はマルウェアが通信の暗号化のために使用 する関数である。 暗号のベースとなっているアルゴリズムを以下から選択せ よ。

※1度しか回答できません。注意して回答してください。

 $ORC4$ 

 $O \times$ or

OAES

**OXXTEA** 

0/1 attempt

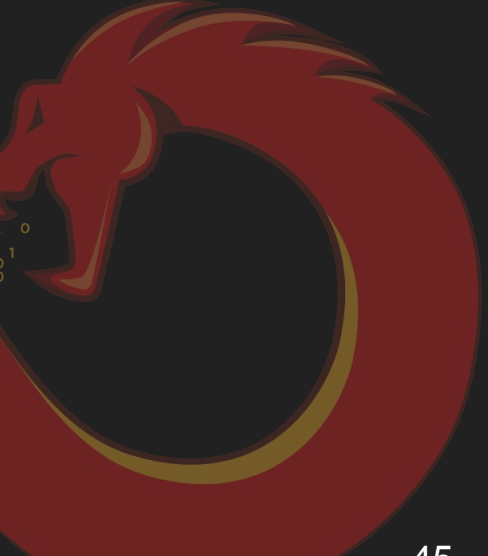

#### 毎年恒例の暗号アルゴリズム特定問題です

#### **2020**年**: AES 2021**年**: XOR**

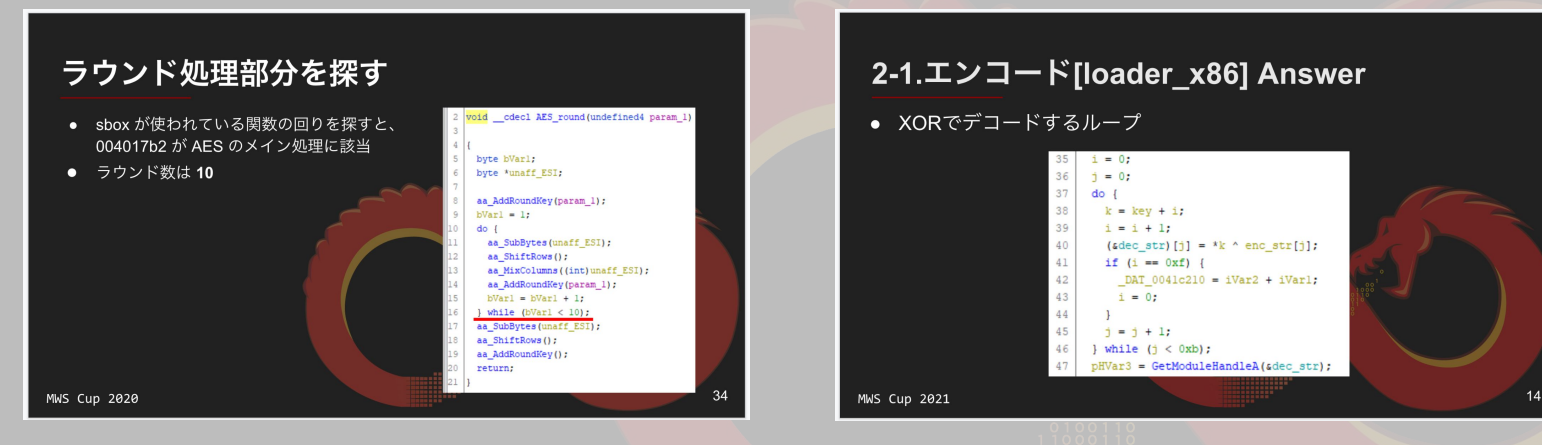

- 指定された関数を読み、 暗号アルゴリズムの特徴と 一致する部分がないかを探す
- 冒頭に 0x100 (= 256) バイトの 配列を作り、0 ~ 256䛾値で初期化 する処理が入っている
	- さらにこの配列は、初期化処理後 関数の第3引数の値を使いながら 値がスワップされる

```
C_f Decompile: FUN_080482c5 - (bifrose_mws)
  void FUN 080482c5 (int param 1, int param 2, int param 3, int param 4, byte param
    byte abStack532 [256];
    byte abStack276 [256];
     int local 14;
     uint local 10;
     uint local c:
    byte local 7;
    byte local 6;
     byte local 5;
     for (local 14 = 0; local 14 < 0x100; local 14 = local 14 + 1) {
      abStack276[local 14] = (byte)local 14;for (local 14 = 0; local 14 < 0x100; local 14 = 10x114 + 14xfor (local 10 = 0; ((int)local 10 < param 4 && ((int)(local 10 + local 14)
          local 10 = local 10 + 1) {
        abStack532[local_14 + local_10] = *(byte *)(local_10 + param_3);
     local 10 = 0;for (local 14 = 0; local 14 < 0x100; local 14 = local 14 + 1) {
      local 5 = abStack276[local 14];local 6 = abStack532[local 14];26
      local_10 = local_5 + local_10 + (uint) abStack532[local_14] & 0xff;
      local 6 = abStack276[local 10];abStack276[local 14] = abStack276[local 10];
```
#### RC4 のアルゴリズムをググるとその特徴と合致してますね

RC4と特定するための特徴

ぱっと見でRC4だと特定するための特徴と思われるものをまとめてみます。

- 256バイトのSという状態を持つ
- 最初に鍵を元にKSAによってSの状態が初期化される(初回のみ呼ばれる)
- Sの状態変化はswapで行われる
- •データの暗号化はPRGAから出力された1バイト値をXORによって暗号化する
- KSAとPRGAの計算は似ている(けど鍵の計算がないので少し違う)
- 暗号化と復号が同じ処理(送信と受信で同じ関数を使っている場合)

『アセンブリで書かれた RC4は見た瞬間分かるか』, yasulib memo, <https://yasulib.hatenablog.jp/entry/20180127/1517041821>

## The Answer is: RC4

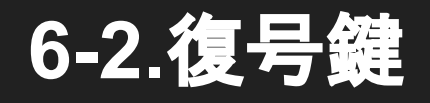

#### 6-2.復号鍵

マルウェアが暗号化で使用する鍵を16進数で答えよ。 例えば、鍵が文字列"ABCD"だった場合、 \x41\x42\x43\x44の形式で回答せよ。

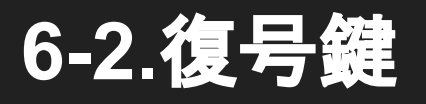

- 6-1で暗号アルゴリズムがRC4だとわかれば、この関数の第3引数として 使われたデータが鍵である可能性が高い
- 暗号関数䛾参照を辿る。使用されている䛾䛿アドレス **0x080482be**

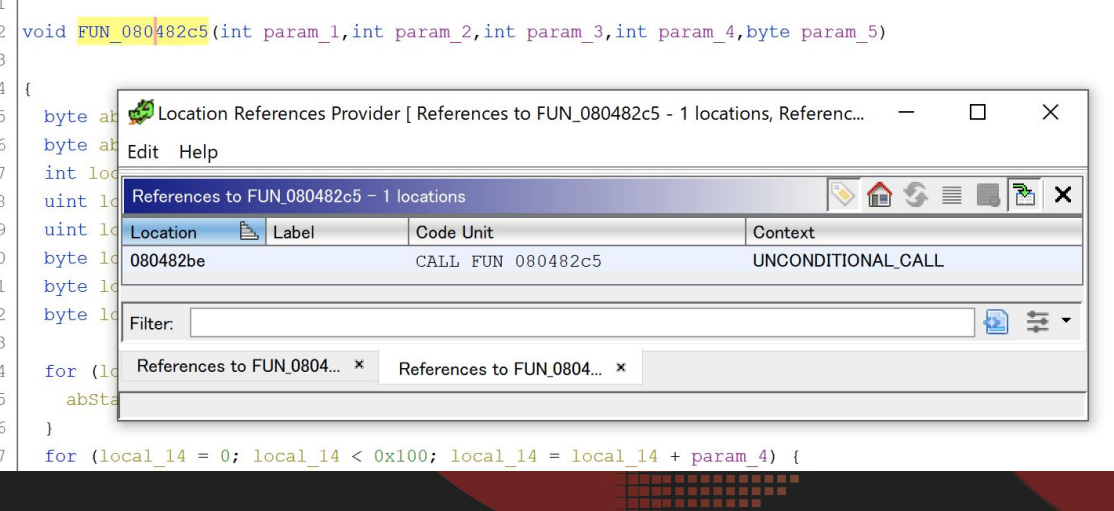

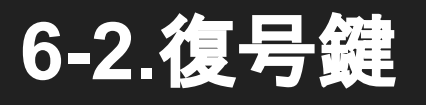

- アドレス **0x080482be** へいくと **FUN\_08048294** というwrapper関数らしき関数へ 飛ぶ。
- FUN\_080482c5 の第3引数は FUN\_08048294 の第1引数として 使われている䛾で、次䛿 **FUN\_08048294** 䛾参照を辿り第**1**引数として使われて いる値を探す。

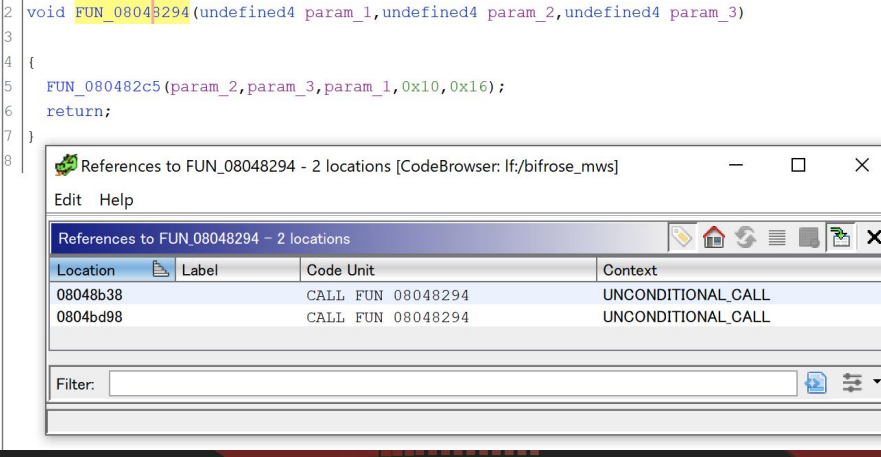

#### **6-2.**復号鍵

● 参照されているアドレスのいずれかを 確認すると、FUN\_08048294 の第1引数には **\xa3 ~ \x00** まで䛾**16** バイトが 使用されていることがわかる。

#### <mark>→ これがRC4で使用される 鍵</mark>

```
else flocal 4c = 0xa3:
 local 4b = 0x78local 4a = 0x26;
 local 49 = 0x35;
 local 48 = 0x57;local 47 = 0x32;local 46 = 0x2d;local 45 = 0x60;
                                        References to FUN_08048294 - 2 locations [CodeBrov
  local 44 = 0xb4;Edit Help
  local 43 = 0x3c;local 42 = 0x2a;References to FUN 08048294 - 2 locations
 local 41 = 0x5e;
                                                   Label
                                                                    Code Unit
                                        Location
 local 40 = 0x33;08048b38
                                                                     CALL FIIN 0804
 local 3f = 0x34;0804bd98
                                                                     CALL FUN 08048294
 local 3e = 0x72;
 local 3d = 0:
 piVar2 = (int *) FUN 0805d000 (param
 if (piVar2 == (int *) 0x0) {
    local e4 = 0;
                                        Filter:
 else flocal \; 3c = piVar2;if (DAT 080d4blc == 1) {
      ivar3 = FUN 08048256 (param 3);*piVar2 = iVar3;
    else if (DAT 080d4b1c == 0) {
      *piVar2 = param 3;
    \text{piVar2} = \text{local } 3c + 1;for (iVar3 = param 3; iVar3 != 0; iVar3 = iVar3 + -1) {
      *(undefined *)piVar2 = *param 2;
      param 2 = param 2 + 1;
      \text{piVar2} = (\text{int}^*) ((\text{int})\text{piVar2} + 1);FUN 08048294 (&local 4c, local 3c + 1, param 3);
```
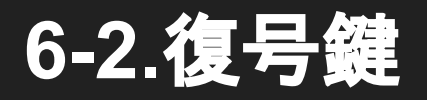

#### **TIPs:** 鍵䛾長さ䛾予想

- 0x00はNull終端であって鍵として使用していないのではないか と考えた人がいるかもしれないので補足
- FUN\_080482c5 の第3引数が鍵の本体ならば、 第4引数には鍵の長さが使われるているのではないかという予想ができる (これ䛿、**FUN\_080482c5** を解析しても確認できる)
- 本検体の場合、第4引数は 0x10 (= 16)固定。そのため、鍵としては lxa3 から始 まる16バイト分が正解

void FUN 08043294 (undefined4 param 1, undefined4 param 2, undefined4 param 3) FUN 080482c5 (param 2, param 3, param 1, 0x10, 0x16); return;

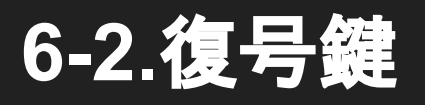

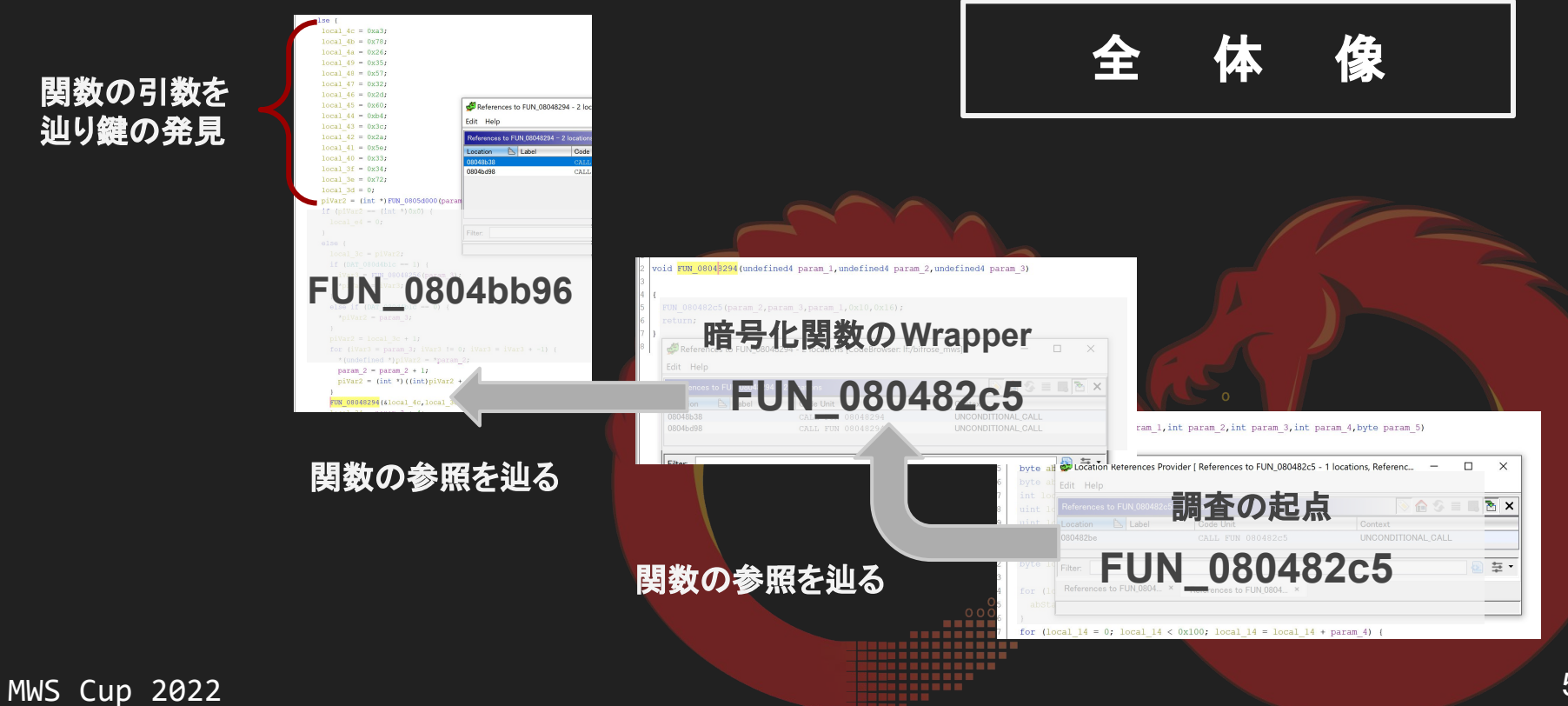

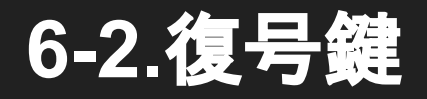

## **The Answer is:**

#### **\xa3\x78\x26\x35\x57\x32\x2d\x60\xb4\x3c\x2a\x5e\x33\x34\x72\x00**

## 6-3.復号処理

FUN\_080482c5 のアルゴリズムで暗号化されたファイルを encrypted.binとして取得した。 解析結果をもとにファイルを復号し、得られた平文を答え よ。

なお、ベースとなっている暗号アルゴリズムのコードは encrypt\_hint.pyとして実装されている。必要なチームは本 コードをベースに復号コードを書いてもよい。

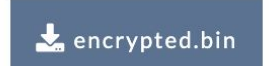

 $\frac{1}{2}$  encrypt\_hint....

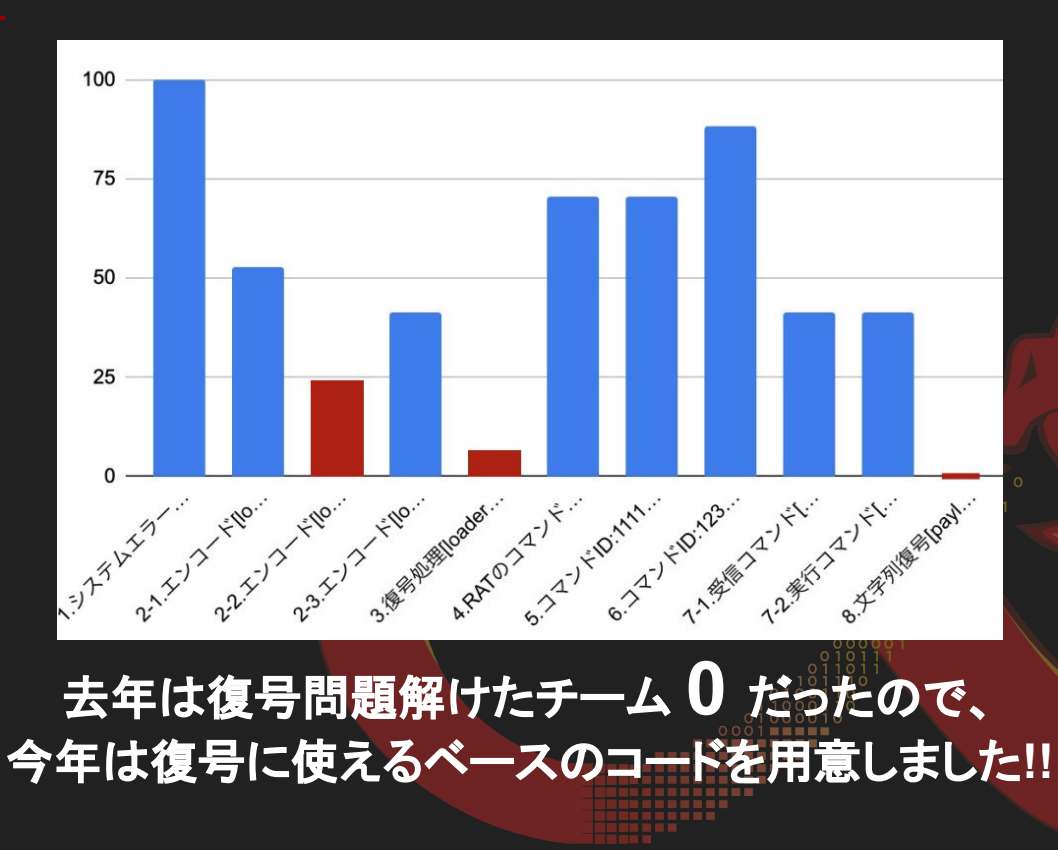

#### 基本方針**:** 用意されたコード**(RC4)**とデコンパイル結果を比較して処理を追加する

return;

```
def encrypt(data: bytes, key: bytes) -> bytearray:
    result: list(int] = []S: 1ist(int) = [0] * 0x100for i in range(0, 0 \times 100, 1):
        S[i] = ii: int = 0for i in range(0, 0x100, 1):
        S i tmp: int = S[i]k: int = key[i % len(key)]i = (S i \text{tmp} + i + k) \& 0 \times FFSIi = SIiS[i] = S i tmp
```

```
i: int = 0for i in range (0, len(data), 1):
    S i tmp: int = S[(i + 1) & 0 \times FF]j = (S[(i + 1) \& 0 \times FF] + j) \& 0 \times FFS[(i + 1) \& 0 \times FF] = S[i]S[i] = S_i tmp
    index: int = (S[(i + 1) & 0 \& 0 \times FF] + S[j]) & 0xFF
    xor key: int = S[index]calc: int = data[i] \land xor key
    result.append(calc)
```
 $abStack276[local 14] = (byte)local 14;$ 

for (local 14 = 0; local 14 < 0x100; local 14 = local 14 + 1) {

```
for (local 14 = 0; local 14 < 0x100; local 14 = local 14 + param 4) {
 for (local 10 = 0; ((int)local 10 < param 4 \& ((int)(local 10 + local 14) < 0x100));
     local 10 = local 10 + 1) {
   abStack532[local 14 + local 10] = * (byte *) (local 10 + param 3);
```

```
local 10 = 0;for (local 14 = 0; local 14 < 0x100; local 14 = local 14 + 1) {
 local 5 = abStack276[local 14];local 6 = abStack5321local 141;local 10 = local 5 + local 10 + (uint) abStack532[local 14] & 0xff;
 local 6 = abStack2761local 101;abStack276[local 14] = abStack276[local 10];abStack276[local 10] = local 5;
```

```
local c = (uint) param 5;local 10 = 0;for (local 14 = 0; local 14 < param 2; local 14 = local 14 + 1) {
 local 7 = abstrack276[local 14 + 10 & 0xff];local 10 = abStack276flocal 14 + 10 & 0xffl + local 10 & 0xff;
 abStack276[local 14 + 10 & 0xff] = abStack276[local 10];abStack276flocal 101 = local 7;local 6 = abStack276[local 14 + 10 & 0xff] + local 7;local 7 = abStack276[(byte)(abStack276[local 14 + 10 & 0xff] + local 7)];
 if ((local c & 0x80) == 0) {
   *(char *)(local 14 + param 1) = *(char *)(local 14 + param 1) + (char)local c;
   *(byte *) (local 14 + param 1) = *(byte *) (local 14 + param 1) ^ local 7;
 else {
```

```
local 7 = local 7 * (byte *) (local 14 + param 1);
*(byte *) (local 14 + param 1) = (char) local c + local 7;
```
#### 変更点**1: 256** バイト䛾 **S-box** が **2**つ使用されている

```
def encrypt(data: bytes, key: bytes) -> bytearray:
    result: list(int] = []S: list[int] = [0] * 0x100
    for i in range(0, 0 \times 100, 1):
       S[i] = ii: int = 0for i in range(0, 0x100, 1):
       S i tmp: int = S[i]k: int = key[i % len(key)]i = (S i tmp + j + k) & QxFFSIi = SIiS[i] = S i tmp
```

```
i: int = 0for i in range(0, len(data), 1):
    S i tmp: int = S[(i + 1) & 0 \times FF]i = (S[(i + 1) & 0 \times FF] + i) & 0xFF
    S[(i + 1) \& 0 \times FF] = S[i]S[j] = S_i tmp
    index: int = (S[(i + 1) & 0 \& 0 \times FF] + S[j]) & 0xFF
    xor key: int = S[index]calc: int = data[i] \land xor key
    result.append(calc)
```
or (local 14 = 0; local 14 < 0x100; local 14 = local 14 + 1) {

for (local  $14 = 0$ ; local  $14 < 0x100$ ; local  $14 =$  local  $14 +$  param 4) { for (local 10 = 0; ((int)local 10 < param 4 && ((int)(local 10 + local 14) < 0x100));  $local 10 = local 10 + 1)$  { abStack532flocal 14 + local 101 = \* (byte \*) (local 10 + param 3);

```
local 10 = 0;for (local 14 = 0; local 14 < 0x100; local 14 = local 14 + 1) {
 local 5 = abStack2761local 141;local 6 = abStack5321local 141;local 10 = local 5 + local 10 + (uint) abStack532[local 14] & 0xff;
 local 6 = abStack2761local 101;abStack276[local 14] = abStack276[local 10];abStack276[local 10] = local 5;
```
76[local 14 + 10 & 0xff] + local 10 & 0xff;

**KSA** による**S-box**䛾初期化で 独自のアルゴリズムで作成した **S-box** も追加で使用している

\*(byte \*) (local 14 + param 1) = (char) local  $c +$  local 7;

#### 変更点**2: XOR** 䛾処理後に第**5**引数䛾値だけ加算する処理がある

```
def encrypt(data: bytes, key: bytes) -> bytearray:
    result: list(int] = []S: list [int] = [0] * 0 \times 100for i in range(0, 0 \times 100, 1):
        S[i] = ii: int = 0for i in range(0, 0x100, 1):
        S i tmp: int = S[i]k: int = key[i % len(key)]i = (S i \text{tmp} + i + k) \& 0 \times FFSIi = SIiS[i] = S i tmp
```

```
i: int = 0for i in range(0, len(data), 1):
    S i tmp: int = S[(i + 1) & 0 \times FF]i = (S[(i + 1) & 0 \times FF] + i) & 0xFF
    S[(i + 1) \& 0 \times FF] = S[i]S[i] = S i tmp
    index: int = (S[(i + 1) & 0 \& 0 \times FF] + S[j]) & 0xFF
    xor key: int = S[index]calc: int = data[i] \land xor_key
    result.append(calc)
```
for (local 14 = 0; local 14 < 0x100; local 14 = local 14 + 1) {

第5引数の値が **- 0x80 (=128)** 未満で **"**加算 **=> XOR" - 0x80 (=128)** 以上で **"XOR =>** 加算**"** RC4にシーザー暗号のような処理 が追加されている

```
local c = (uint) param 5;local 10 = 0:
```

```
for (local 14 = 0; local 14 < param 2; local 14 = local 14 + 1) {
 local 7 = abstrack276[local 14 + 10 & 0xff];local 10 = abStack276flocal 14 + 10 & 0xffl + local 10 & 0xff;
 abStack276[local 14 + 10 & 0xff] = abStack276[local 10];abStack27611ocal 101 = local 7;local 6 = abStack276[local 14 + 10 & 0xff] + local 7;local 7 = abStack276[(byte)(abStack276[local 14 + 10 & 0xff] + local 7)];
 if ((local c & 0x80) == 0) {
   *(char *)(local 14 + param 1) = *(char *)(local 14 + param 1) + (char)local c;
   *(byte *) (local 14 + param 1) = *(byte *) (local 14 + param 1) ^ local 7;
```

```
else {
```
return;

```
local 7 = local 7 * (byte *) (local 14 + param 1);
*(byte *)(local 14 + param 1) = (char)local c + local 7;
```
 $MWS$  Cup 202

61

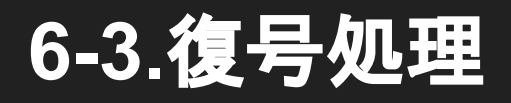

#### 第5引数で使用される値を確認

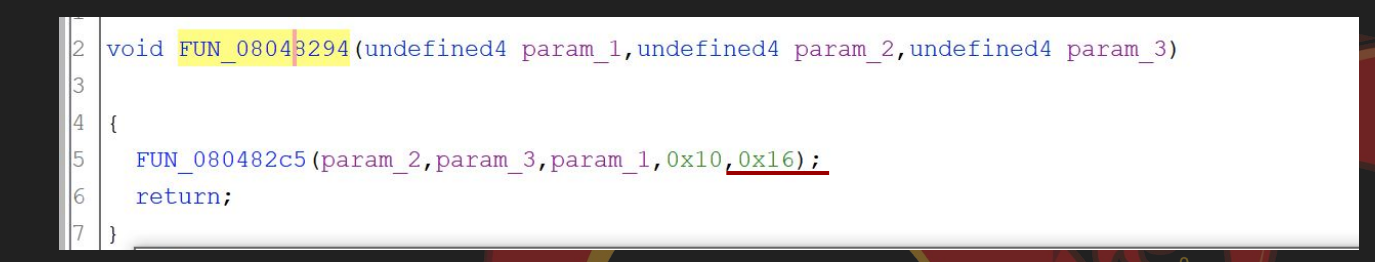

#### 0x16 (= 22) なので 加算 => XOR

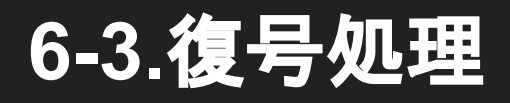

#### 解析結果を元に、コードを加筆・修正する

- 修正点1: S-box の追加
- 修正点2: KSA 処理の変更
- 修正点3: 減算処理の追加
	- 暗号化コードが"加算"なので "減算"処理をしないと復号できない点に注意

#### 実装例

#### def RC4 custom(data: bytes, key: bytes, shift: int) -> bytearray:  $result: list(int] = []$ # KSA S: list [int] =  $[0] * 0 \times 100$ S\_extend: list[int] =  $[0]$  \* 0x100 for i in range $(0, 0 \times 100, 1)$ :  $S[i] = i$ for i in range( $0, 0x100, 16$ ): for i2 in range(0, 16, 1): **S-box** 追加 if  $i + i2 > 0 \times 100$ : break S extend  $[i + i2] = \text{key}[i2]$  $i: int = 0$ for i in range $(0, 0 \times 100, 1)$ : S tmp:  $int = S[i]$ **KSAの変更** S\_extend\_tmp:  $int = S$ \_extend[i]  $i = (S \tmtext{tmp} + S \tmtext{extend tmp} + i) \& 0 \mbox{xFF}$  $S[i] = S[j]$  $S[i] = S$  tmp

# PRGA  $i: int = 0$ for i in range( $0$ , len(data), 1): S i tmp: int =  $S[(i + 1) & 0 \times FF]$  $j = (S[(i + 1) \& 0 \times FF] + j) \& 0 \times FF$  $S[(i + 1) \& 0 \times FF] = S[j]$  $S[j] = S_i_{\text{imp}}$ index:  $int = (S[(i + 1) & 0 \times FF] + S_i_tmp)$  & 0xFF  $xor\_key: int = S[index]$ 減算処理の追加 calc:  $int = 0$ if shift &  $0 \times 80 == 0$ :

calc =  $((data[i] \land xor_{key}) - shift)$  & 0xFF else: calc =  $((data[i] - shift) \land xor\_key)$  & 0xFF result.append(calc)

return bytearray(result)

実行結果

 $\sim$ /Documents/work via  $\geq$  v3.9.0 > python bifrose\_rc4.py encrypted.bin bytearray(b'MWS{W3lc0m3\_t0\_d33p\_1n\_th3\_rc4\_c1ph3r!!}') def RC4 custom(data: bytes, key: bytes, shift: int) -> bytearray:  $result: list(int] = []$ # KSA S: list[int] =  $[0] * 0 \times 100$ S\_extend: list[int] =  $[0]$  \* 0x100 for i in range( $0, 0 \times 100, 1$ ):  $S[i] = i$ for i in range( $0, 0x100, 16$ ): for  $i2$  in range( $0$ ,  $16$ ,  $1$ ): **S-box** 追加 if  $i + i2 > 0 \times 100$ : break S extend  $[i + i2] = \text{kev}[i2]$  $i: int = 0$ for i in range $(0, 0 \times 100, 1)$ : S tmp:  $int = S[i]$ **KSA** 䛾変更 S\_extend\_tmp:  $int = S$ \_extend[i]  $i = (S \tmtext{tmp} + S \tmtext{extend tmp} + i) \& 0 \times FF$  $S[i] = S[j]$  $S[i] = S$  tmp # PRGA  $i: int = 0$ for i in range( $0$ , len(data), 1): S i tmp: int =  $S[(i + 1) & 0 \times FF]$  $j = (S[(i + 1) \& 0 \times FF] + j) \& 0 \times FF$  $S[(i + 1) \& 0 \times FF] = S[i]$  $S[j] = S_i_{\text{imp}}$ index:  $int = (S[(i + 1) & 0 \times FF] + S_i_tmp)$  & 0xFF  $xor\_key: int = S[index]$ 減算処理の追加 calc:  $int = 0$ if shift &  $0 \times 80 == 0$ : calc =  $((data[i] \land xor_{key}) - shift)$  & 0xFF else:

> calc =  $((data[i] - shift) \land xor\_key)$  & 0xFF result.append(calc)

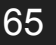

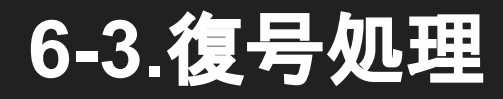

#### **The Answer is: MWS{W3lc0m3\_t0\_d33p\_1n\_th3\_rc4\_c1ph3r!!}**

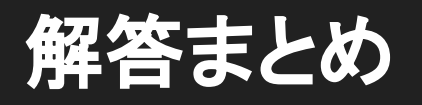

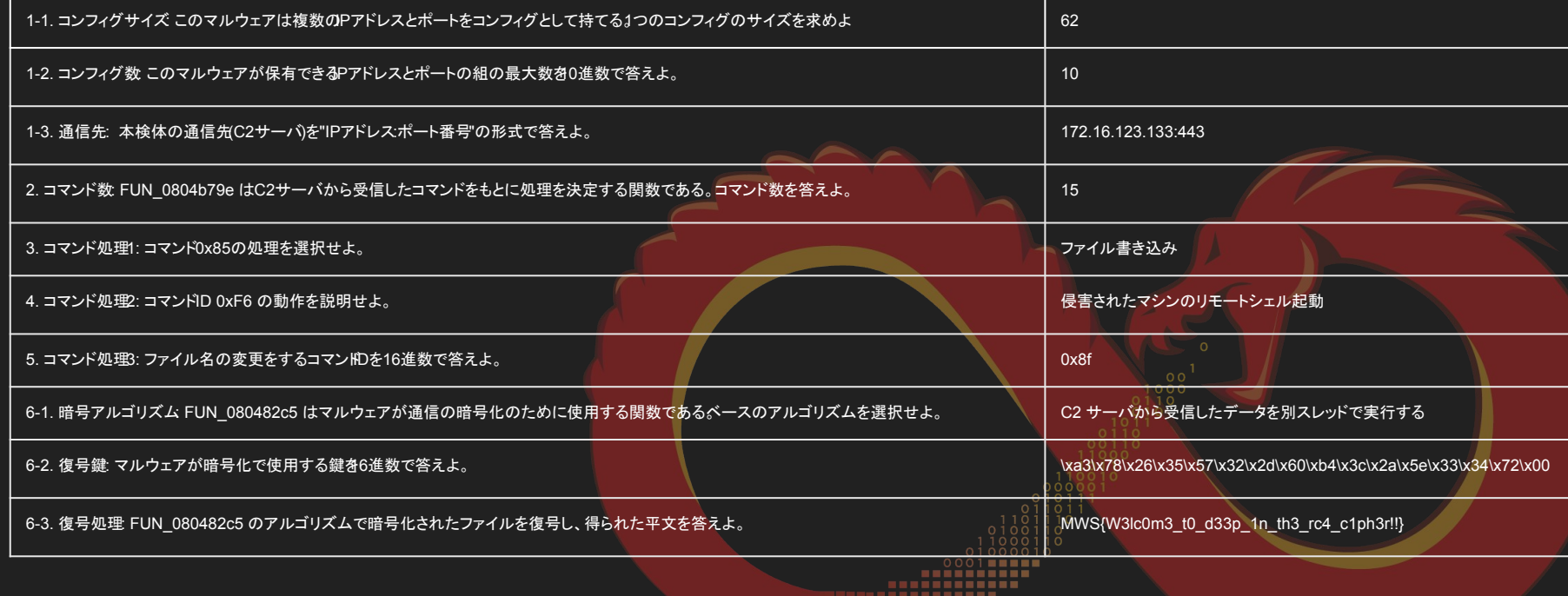

## マルウェアファミリ

● ELF bifrose ○ BlackTechが利用 ● 2020年以降Linux環境も狙う

#### おわりに

政撃グループBlackTechは、引き続き活動を続けており、今後も注意が必要です。今回解説した検体の通信 先に関しては、Appendix Cに記載していますので、アクセスしている端末がないかご確認ください。 なお、今回紹介したマルウェアが発見されたサーバー上では、その他のマルウェア(ダウンローダー、バッ クドア、ELF Bifrose)や、攻撃ツールを確認しています。次にサーバー上で保存されている攻撃ツールを 列挙します。これらのツールは、攻撃グループBlackTechによって利用されている可能性があることにご注 意ください。

https://blogs.jpcert.or.jp/ja/2021/09/gh0sttimes.html

#### MWS Cup 2022

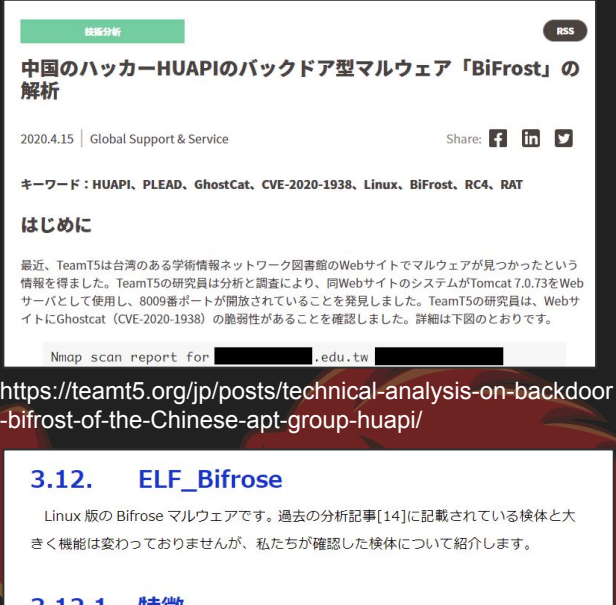

3.12.1. 特徵

Ŀ

file コマンドや readelf -p .comment コマンドの実行結果は以下の通りです。古い 環境でコンパイル・静的リンクされており、攻撃者は環境依存の問題を減らしたいもの と考えられます。

fb49c8b9830694be385460c2cc366bf1ab1410e84295cfa0946: ELF 32-bit LSB executable, Intel 80386 (SYSV), statically linked, for GNU/Linux 2.6.9, stripped connent a914c729e4816fb49c8b9830694be385460c2cc366bf1ab1410e84295cfa0946

of section '.comment': GCC: (GNU) 4.1.2 20080704 (Red Hat 4.1.2-44)<br>GCC: (GNU) 4.1.2 20080704 (Red Hat 4.1.2-44)

図 42 ELF Bifrose file コマンド実行結果